# **LXM32M**

# **IOM1 Module**

# **User Guide**

**Original instructions**

**0198441113874.01 06/2021**

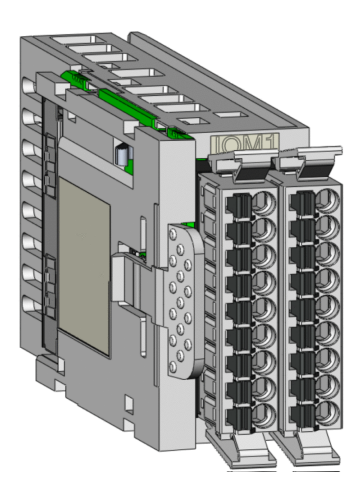

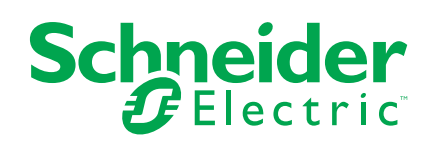

# **Legal Information**

The Schneider Electric brand and any trademarks of Schneider Electric SE and its subsidiaries referred to in this guide are the property of Schneider Electric SE or its subsidiaries. All other brands may be trademarks of their respective owners.

This guide and its content are protected under applicable copyright laws and furnished for informational use only. No part of this guide may be reproduced or transmitted in any form or by any means (electronic, mechanical, photocopying, recording, or otherwise), for any purpose, without the prior written permission of Schneider Electric.

Schneider Electric does not grant any right or license for commercial use of the guide or its content, except for a non-exclusive and personal license to consult it on an "as is" basis. Schneider Electric products and equipment should be installed, operated, serviced, and maintained only by qualified personnel.

As standards, specifications, and designs change from time to time, information contained in this guide may be subject to change without notice.

To the extent permitted by applicable law, no responsibility or liability is assumed by Schneider Electric and its subsidiaries for any errors or omissions in the informational content of this material or consequences arising out of or resulting from the use of the information contained herein.

© 2021 Schneider Electric. All Rights Reserved.

# **Table of Contents**

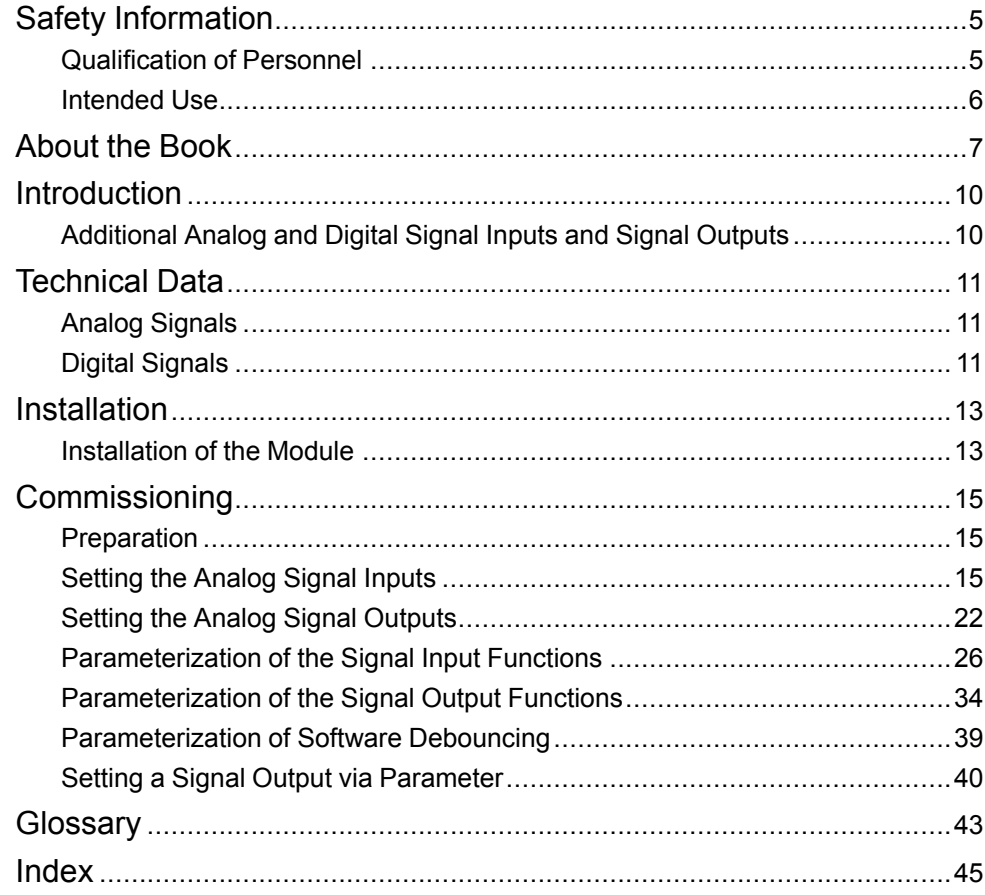

# <span id="page-4-0"></span>**Safety Information**

## **Important Information**

Read these instructions carefully, and look at the equipment to become familiar with the device before trying to install, operate, service, or maintain it. The following special messages may appear throughout this documentation or on the equipment to warn of potential hazards or to call attention to information that clarifies or simplifies a procedure.

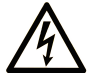

The addition of this symbol to a "Danger" or "Warning" safety label indicates that an electrical hazard exists which will result in personal injury if the instructions are not followed.

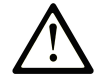

This is the safety alert symbol. It is used to alert you to potential personal injury hazards. Obey all safety messages that follow this symbol to avoid possible injury or death.

## **! DANGER**

**DANGER** indicates a hazardous situation which, if not avoided, **will result in** death or serious injury.

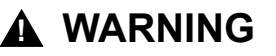

**WARNING** indicates a hazardous situation which, if not avoided, **could result in** death or serious injury.

## **! CAUTION**

**CAUTION** indicates a hazardous situation which, if not avoided, **could result** in minor or moderate injury.

## *NOTICE*

*NOTICE* is used to address practices not related to physical injury.

## **Please Note**

Electrical equipment should be installed, operated, serviced, and maintained only by qualified personnel. No responsibility is assumed by Schneider Electric for any consequences arising out of the use of this material.

A qualified person is one who has skills and knowledge related to the construction and operation of electrical equipment and its installation, and has received safety training to recognize and avoid the hazards involved.

## <span id="page-4-2"></span><span id="page-4-1"></span>**Qualification of Personnel**

Only appropriately trained persons who are familiar with and understand the contents of this manual and all other pertinent product documentation are authorized to work on and with this product. These persons must have sufficient technical training, knowledge and experience and be able to foresee and detect potential hazards that may be caused by using the product, by modifying the settings and by the mechanical, electrical and electronic equipment of the entire system in which the product is used.

The qualified person must be able to detect possible hazards that may arise from parameterization, modifying parameter values and generally from mechanical, electrical, or electronic equipment.

The qualified person must be familiar with the standards, provisions, and regulations for the prevention of industrial accidents, which they must observe when designing and implementing the system.

## <span id="page-5-1"></span><span id="page-5-0"></span>**Intended Use**

The products described or affected by this document are, along with software, accessories and options, servo-drive systems for three-phase servo motors.

The products are intended for industrial use according to the instructions, directions, examples, and safety information contained in the present user guide and other supporting documentation.

The product may only be used in compliance with all applicable safety regulations and directives, the specified requirements and the technical data.

Prior to using the products, you must perform a risk assessment in view of the planned application. Based on the results, the appropriate safety-related measures must be implemented.

Since the products are used as components in an overall machine or process, you must ensure the safety of persons by means of the design of this overall machine or process.

Operate the products only with the specified cables and accessories. Use only genuine accessories and spare parts.

Any use other than the use explicitly permitted as described herein is prohibited and may result in unanticipated hazards.

# <span id="page-6-0"></span>**About the Book**

## **Document Scope**

The information provided in this user guide supplements the user guide of the servo drive LXM32M.

The functions described in this user guide are only intended for use with the associated product. You must read and understand the appropriate user guide of the drive.

## **Validity Note**

This user guide applies to the module IOM1 for the servo drive LXM32M, module identification IOM1 (VW3M3302).

For product compliance and environmental information (RoHS, REACH, PEP, EOLI, etc.), go to [www.se.com/ww/en/work/support/green-premium/.](https://www.se.com/ww/en/work/support/green-premium/)

The characteristics that are described in the present document, as well as those described in the documents included in the Related Documents section below, can be found online. To access the information online, go to the Schneider Electric home page [www.se.com/ww/en/download/](https://www.se.com/ww/en/download/).

The characteristics that are described in the present document should be the same as those characteristics that appear online. In line with our policy of constant improvement, we may revise content over time to improve clarity and accuracy. If you see a difference between the document and online information, use the online information as your reference.

## **Related Documents**

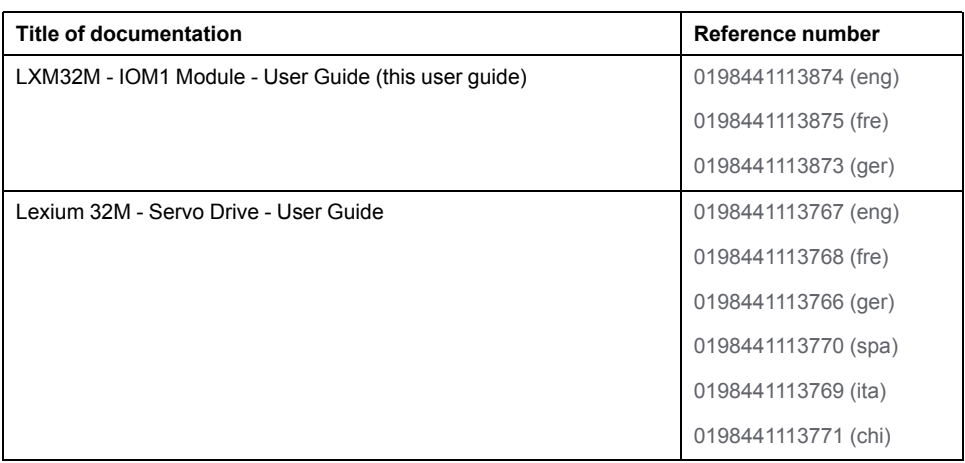

# **Product Related Information**

# **WARNING**

#### **LOSS OF CONTROL**

- The designer of any control scheme must consider the potential failure modes of control paths and, for certain critical control functions, provide a means to achieve a safe state during and after a path failure. Examples of critical control functions are emergency stop and overtravel stop, power outage and restart.
- Separate or redundant control paths must be provided for critical control functions.
- System control paths may include communication links. Consideration must be given to the implications of unanticipated transmission delays or failures of the link.
- Observe all accident prevention regulations and local safety guidelines.1
- Each implementation of this equipment must be individually and thoroughly tested for proper operation before being placed into service.

#### **Failure to follow these instructions can result in death, serious injury, or equipment damage.**

<sup>1</sup> For additional information, refer to NEMA ICS 1.1 (latest edition), "Safety Guidelines for the Application, Installation, and Maintenance of Solid State Control" and to NEMA ICS 7.1 (latest edition), "Safety Standards for Construction and Guide for Selection, Installation and Operation of Adjustable-Speed Drive Systems" or their equivalent governing your particular location.

## **Terminology Derived from Standards**

The technical terms, terminology, symbols and the corresponding descriptions in this manual, or that appear in or on the products themselves, are generally derived from the terms or definitions of international standards.

In the area of functional safety systems, drives and general automation, this may include, but is not limited to, terms such as *safety*, *safety function*, *safe state*, *fault*, *fault reset*, *malfunction*, *failure*, *error*, *error message*, *dangerous*, etc.

Among others, these standards include:

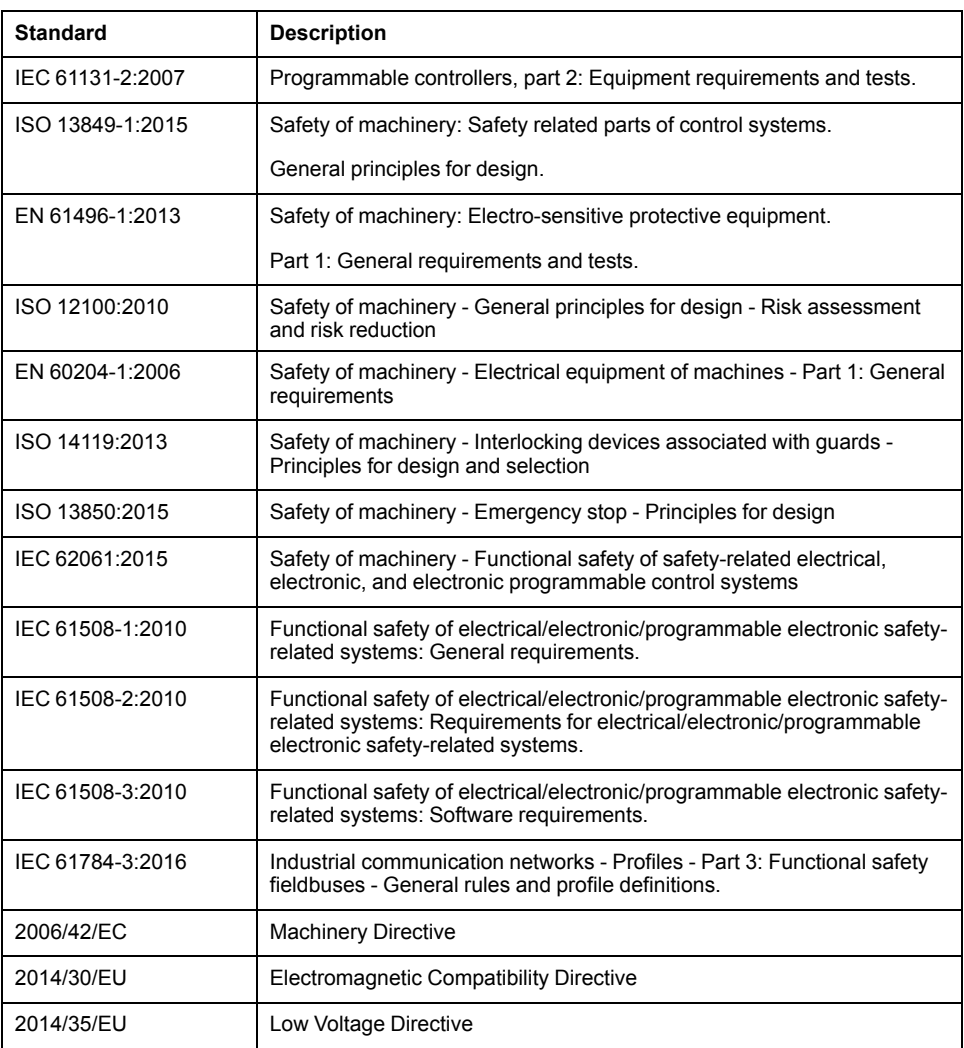

In addition, terms used in the present document may tangentially be used as they are derived from other standards such as:

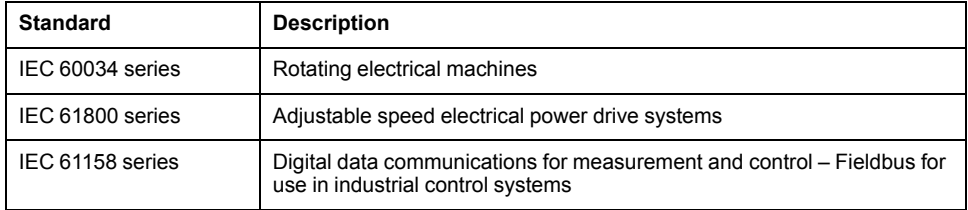

Finally, the term *zone of operation* may be used in conjunction with the description of specific hazards, and is defined as it is for a *hazard zone* or *danger zone* in the *Machinery Directive* (*2006/42/EC*) and *ISO 12100:2010*.

**NOTE:** The aforementioned standards may or may not apply to the specific products cited in the present documentation. For more information concerning the individual standards applicable to the products described herein, see the characteristics tables for those product references.

# <span id="page-9-0"></span>**Introduction**

# <span id="page-9-1"></span>**Additional Analog and Digital Signal Inputs and Signal Outputs**

#### **Overview**

The analog and digital signals of the IOM1 module extend the I/O capacity of the drive. Configuration and commissioning of the functions of the extended inputs and outputs correspond to the inputs and outputs of the drive.

The IOM1 module provides the following signal interfaces:

- Analog interfaces:
	- 2 analog inputs
	- 2 analog outputs
- Digital interfaces:
	- 4 digital inputs
	- 2 digital outputs

#### **Availability**

Drives with firmware version V01.06 and higher support the module.

# <span id="page-10-0"></span>**Technical Data**

# <span id="page-10-1"></span>**Analog Signals**

### **Analog Input Signals**

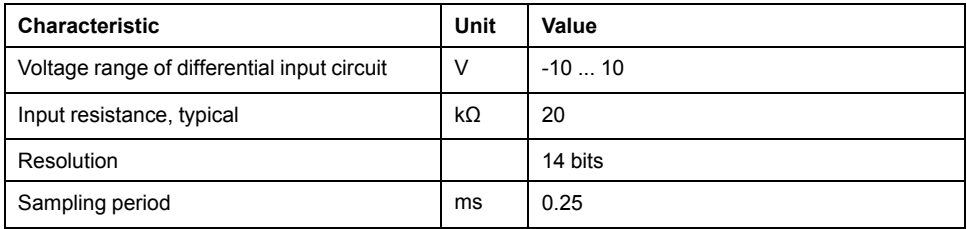

### **Analog Output Signals**

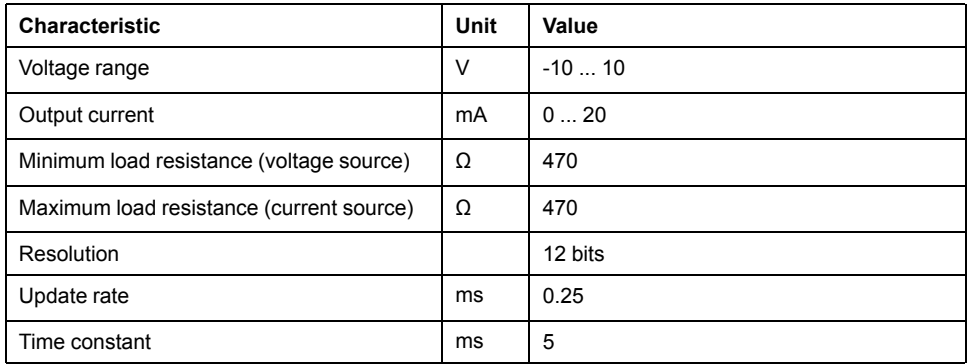

# <span id="page-10-2"></span>**Digital Signals**

### **Logic Type**

The digital inputs and outputs of this product can be wired to enable positive logic or negative logic.

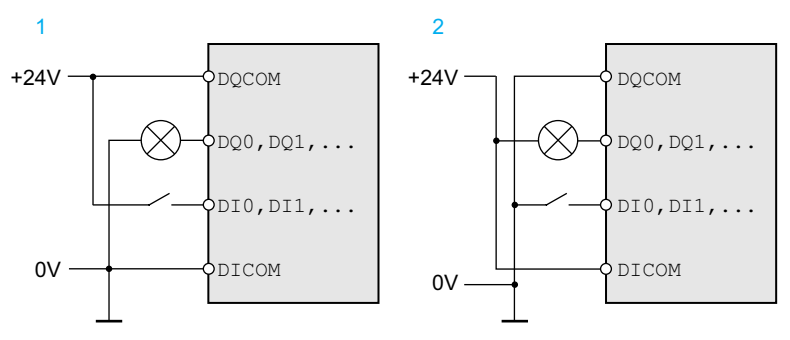

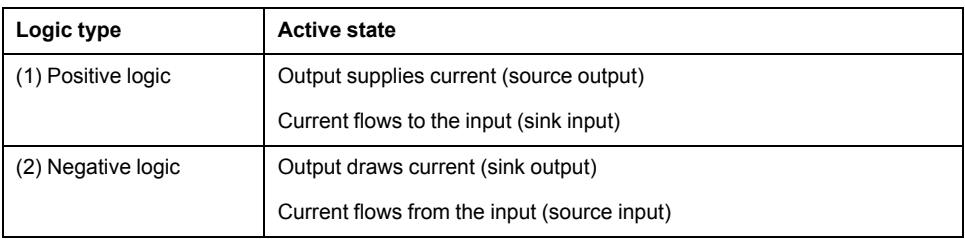

Signal inputs are protected against reverse polarity, outputs are short-circuit protected. The inputs and outputs are functionally isolated.

### <span id="page-11-0"></span>**Digital Input Signals 24 V**

When wired as sinking inputs, the levels of the digital inputs comply with IEC 61131-2, type 1. The electrical characteristics are also valid when wired as sourcing inputs unless otherwise indicated.

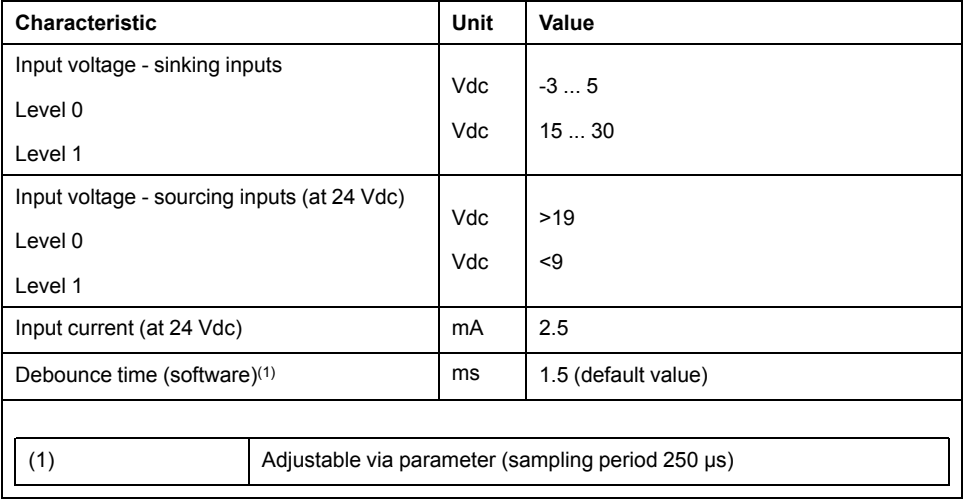

### **Digital Output Signals 24 V**

When wired as sourcing outputs, the levels of the digital outputs comply with IEC 61131-2. The electrical characteristics are also valid when wired as sinking outputs unless otherwise indicated.

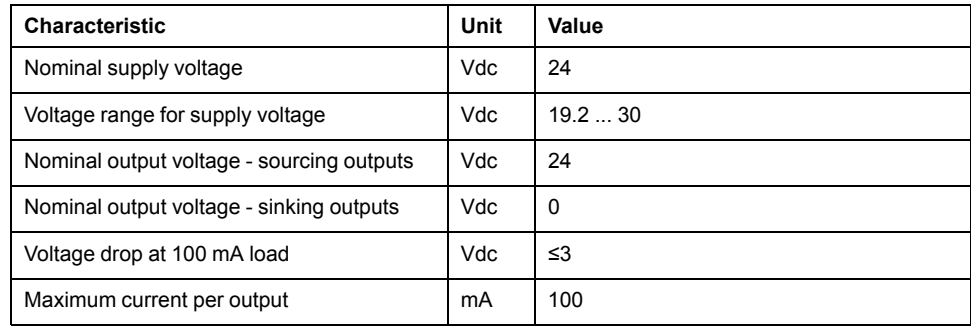

# <span id="page-12-0"></span>**Installation**

## <span id="page-12-1"></span>**Installation of the Module**

#### **Mechanical Installation**

Electrostatic discharge (ESD) may permanently damage the module either immediately or over time.

# *NOTICE*

#### **EQUIPMENT DAMAGE DUE TO ESD**

- Use suitable ESD measures (for example, ESD gloves) when handling the module.
- Do not touch internal components.

**Failure to follow these instructions can result in equipment damage.**

Install the module according to the instructions in the user guide of the drive.

#### **Cable Specifications Analog Inputs and Outputs**

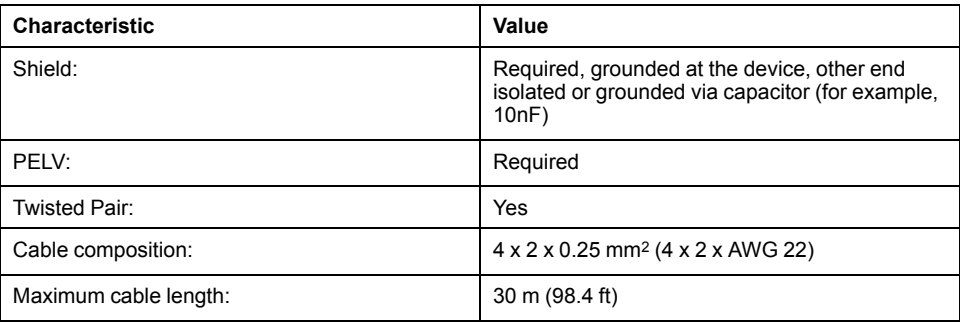

#### **Cable Specifications Digital Inputs and Outputs**

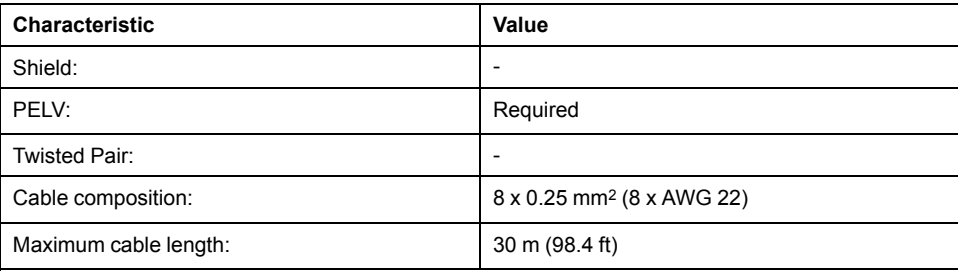

#### **Properties of Spring Terminals**

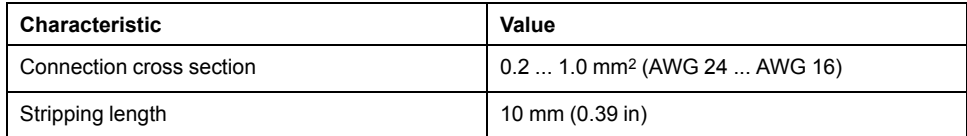

Note the pertinent information on equipotential bonding conductors in the user guide of the drive.

### **Wiring Diagram**

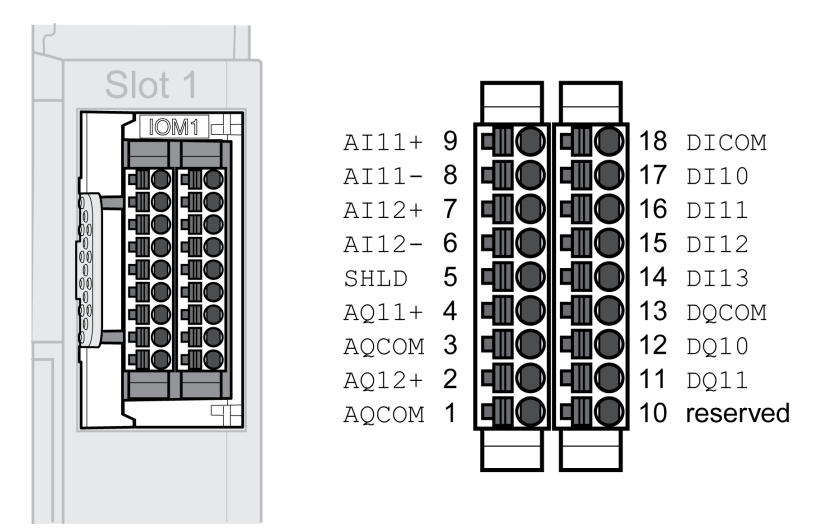

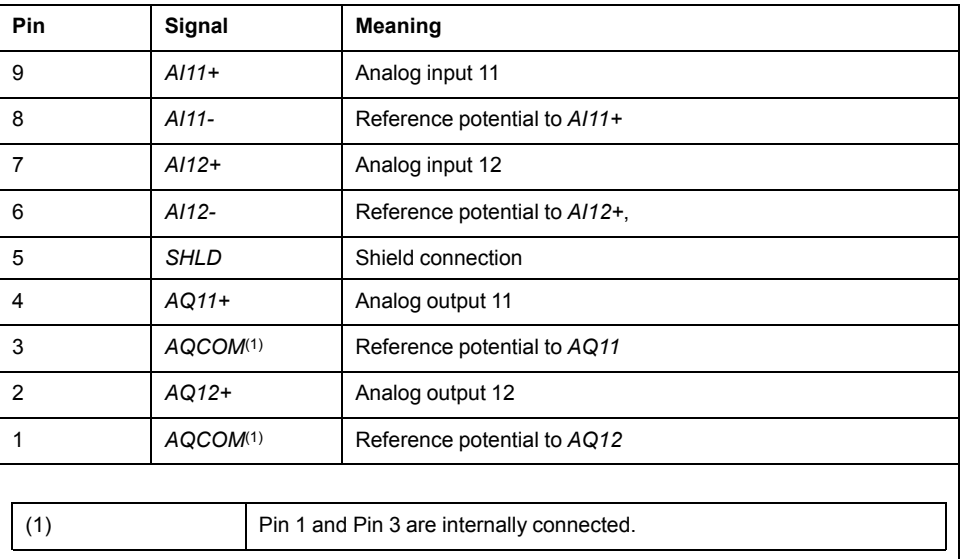

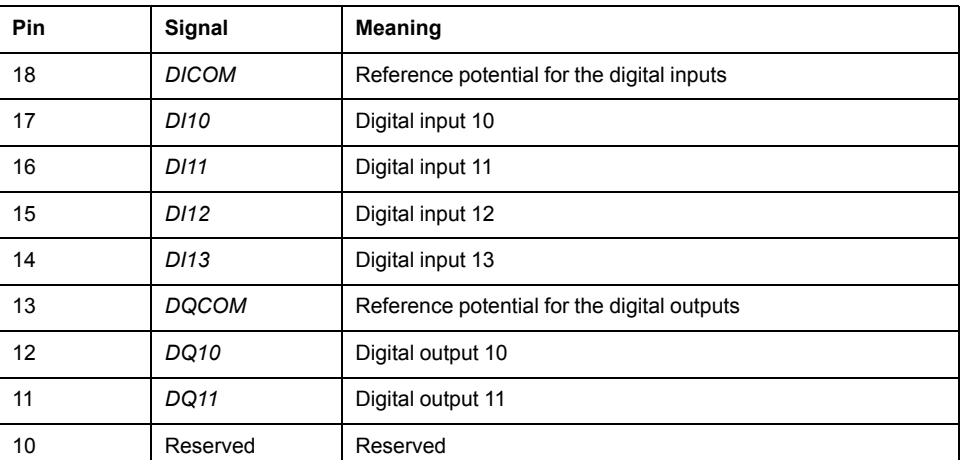

The connectors are coded. Verify correct assignment when connecting them.

#### **Connecting the Inputs and the Outputs**

- Wire the inputs and outputs.
- Ground the shield to pin 5.
- Verify that the connector locks have snapped in properly.

# <span id="page-14-0"></span>**Commissioning**

# <span id="page-14-1"></span>**Preparation**

This chapter describes how to commission the product.

# **WARNING**

#### **UNINTENDED EQUIPMENT OPERATION**

- Only start the system if there are no persons or obstructions in the zone of operation.
- Do not write values to reserved parameters.
- Do not write values to parameters unless you fully understand the function.
- Run initial tests without coupled loads.
- Verify correct word order for fieldbus communication.
- Do not establish a fieldbus connection unless you have fully understood the communication principles.

**Failure to follow these instructions can result in death, serious injury, or equipment damage.**

#### **Required Components**

The following is required for commissioning:

- Commissioning software "Lexium32 DTM Library" [www.se.com/en/download/document/Lexium\\_DTM\\_Library/](https://www.se.com/en/download/document/Lexium_DTM_Library)
- Fieldbus converter for the commissioning software for connection via the commissioning interface
- Lexium 32M Drive User Guide and this user guide, LXM32M IOM1 Module User Guide

# <span id="page-14-2"></span>**Setting the Analog Signal Inputs**

#### **Analog Inputs**

The two analog inputs are referred to as *AI11* and *AI12*. The following descriptions use the notation *AI11* (*AI12*) if there are no functional differences between the two inputs.

Analog input voltages between -10 Vdc and +10 Vdc can be read via the analog inputs. The voltage values are processed using a parameterizable offset and zero voltage window. The processed values can be read by means of the parameter *\_IOM1\_AI11\_act* (*\_IOM1\_AI12\_act*).

- Power off the power stage supply. Power on the controller supply.
- Apply a voltage to the analog input *AI11* (*AI12*) (±10Vdc)
- Read the voltage with the parameter *\_IOM1\_AI11\_act* (*\_IOM1\_AI12\_act*).

<span id="page-15-0"></span>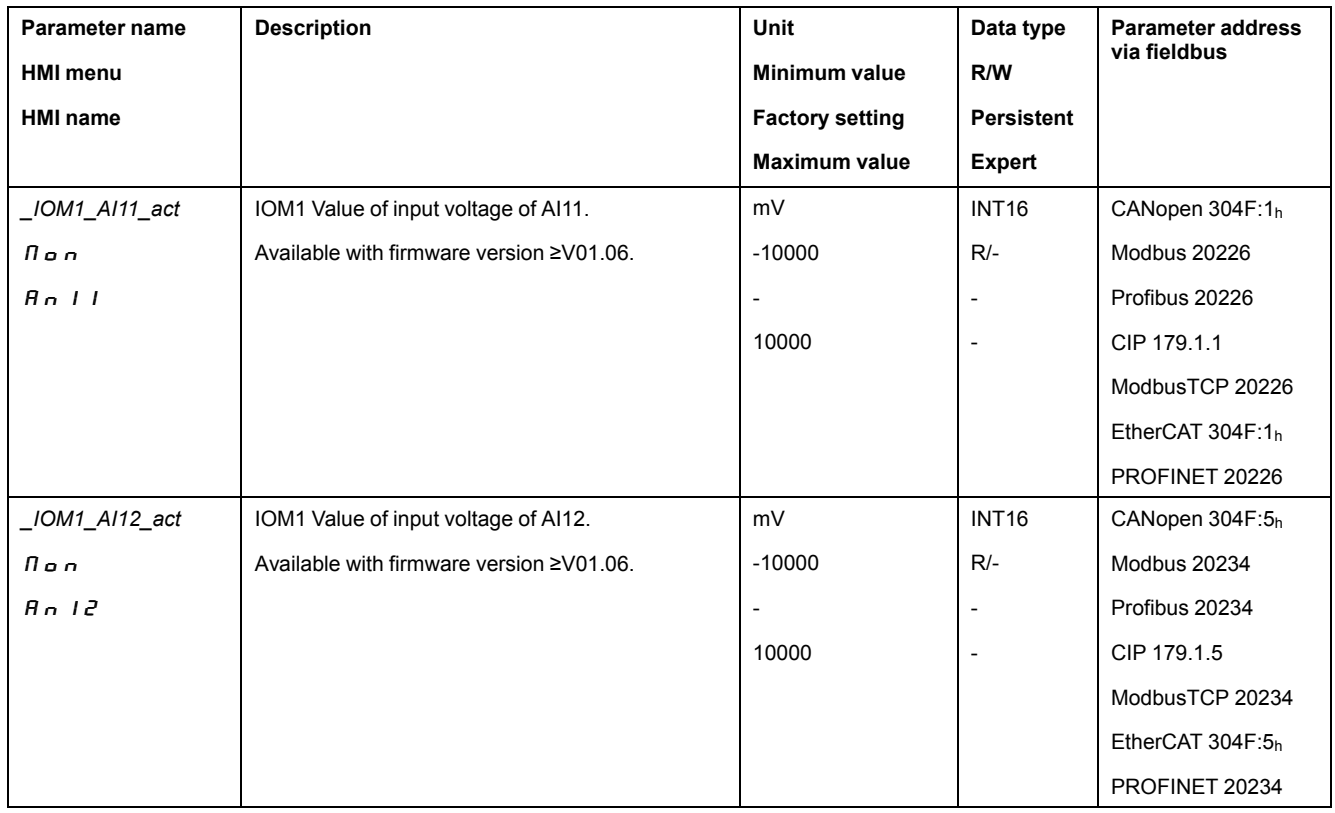

### <span id="page-15-1"></span>**Offset and Zero Voltage Window**

The parameter *\_IOM1\_AI11\_offset* (*\_IOM1\_AI2\_offset*) is used to parameterize an offset and the parameter *\_IOM1\_AI11\_win* (*\_IOM1\_AI12\_win*) to parameterize a zero voltage window for the input voltage at *AI11* (*AI12*).

This corrected input voltage is the voltage value for further processing as well as the read value of the parameter *\_IOM1\_AI11\_act* (*\_IOM1\_AI12\_act*).

<span id="page-15-3"></span><span id="page-15-2"></span>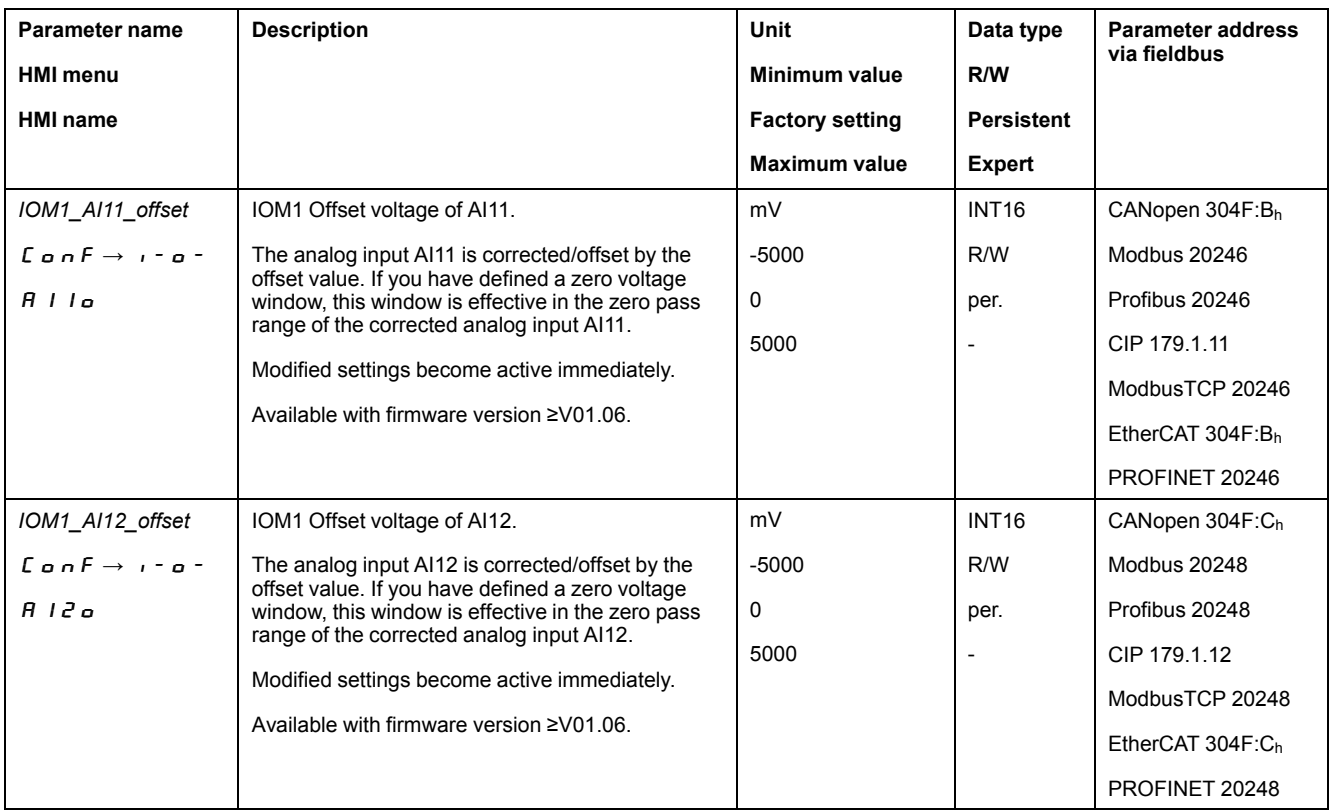

<span id="page-16-0"></span>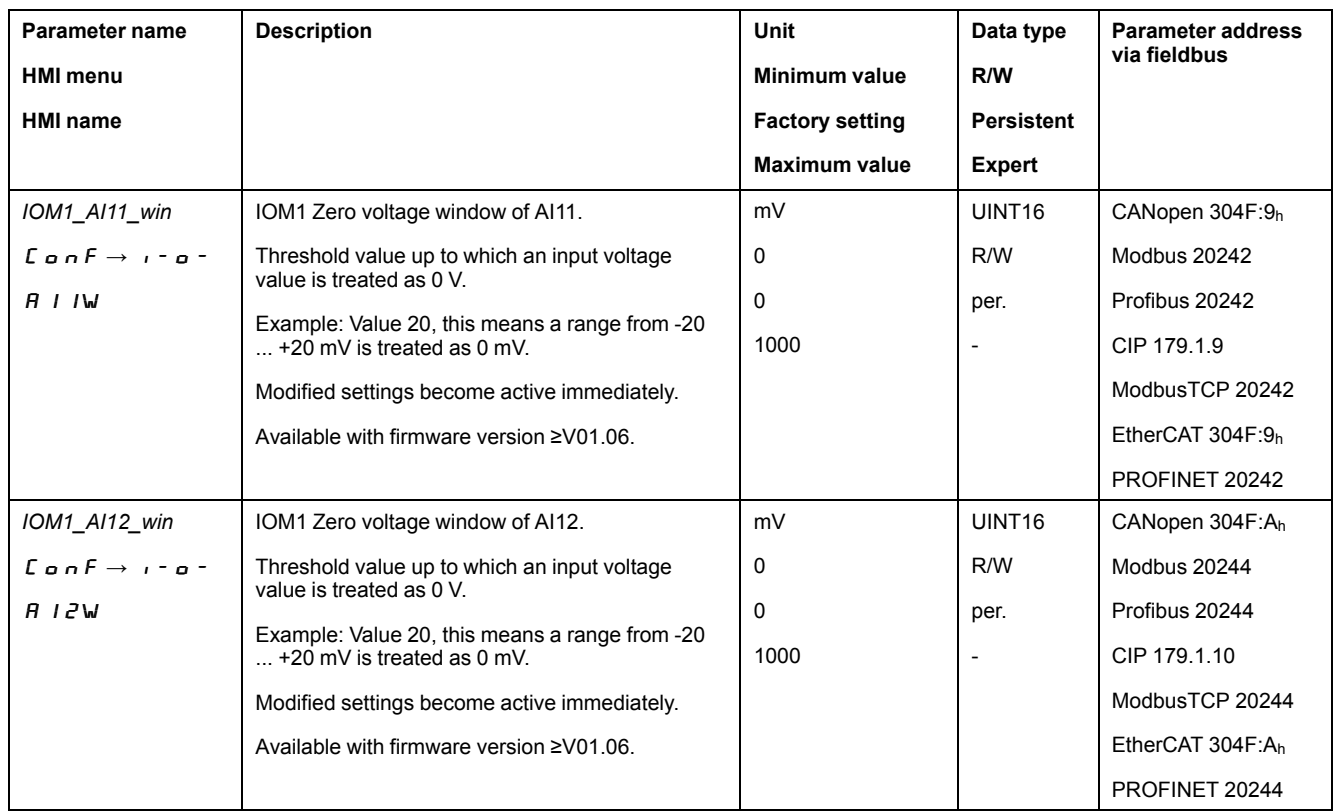

#### <span id="page-16-1"></span>Offset and zero voltage window

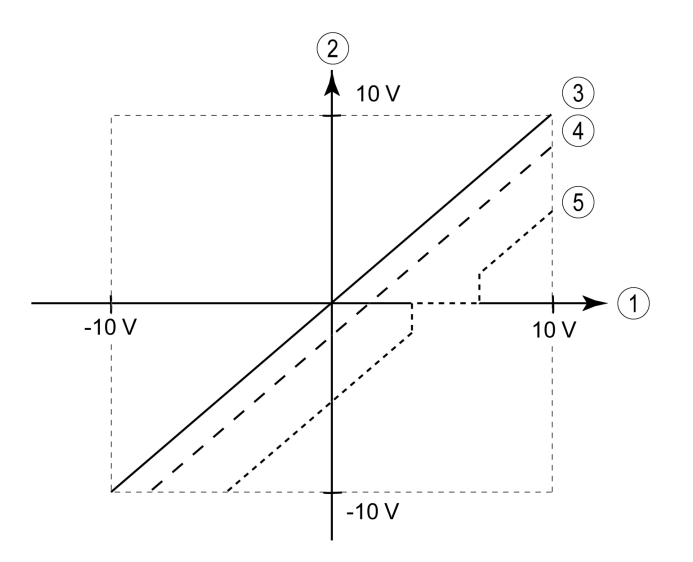

- **1** Input voltage at *AI11* (*AI12*)
- **2** Processed input voltage *\_IOM1\_AI11\_act* (*\_IOM1\_AI12\_act*)
- **3** Input voltage without processing
- **4** Input voltage with offset
- **5** Input voltage with offset and zero voltage window

#### **Setting the Type of Usage**

The analog inputs can be used in a variety of ways. The applied voltage is interpreted depending on the settings.

<span id="page-17-0"></span>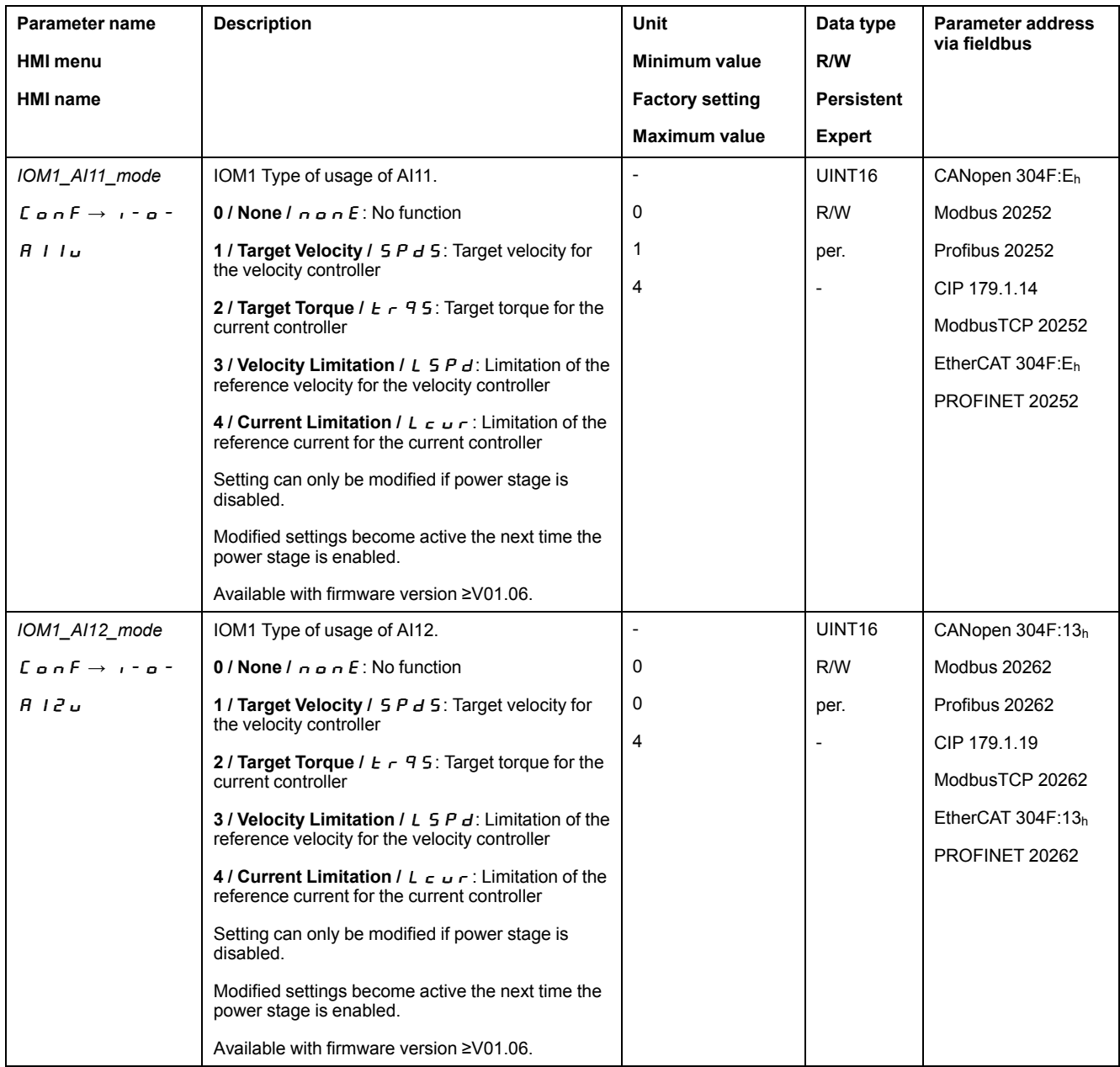

## <span id="page-17-1"></span>**Setting the Velocity Limitation**

A velocity limitation can be set via the analog inputs. The maximum velocity at 10 V is set as a point of reference. The values for other voltages are derived from this point of reference.

<span id="page-18-1"></span>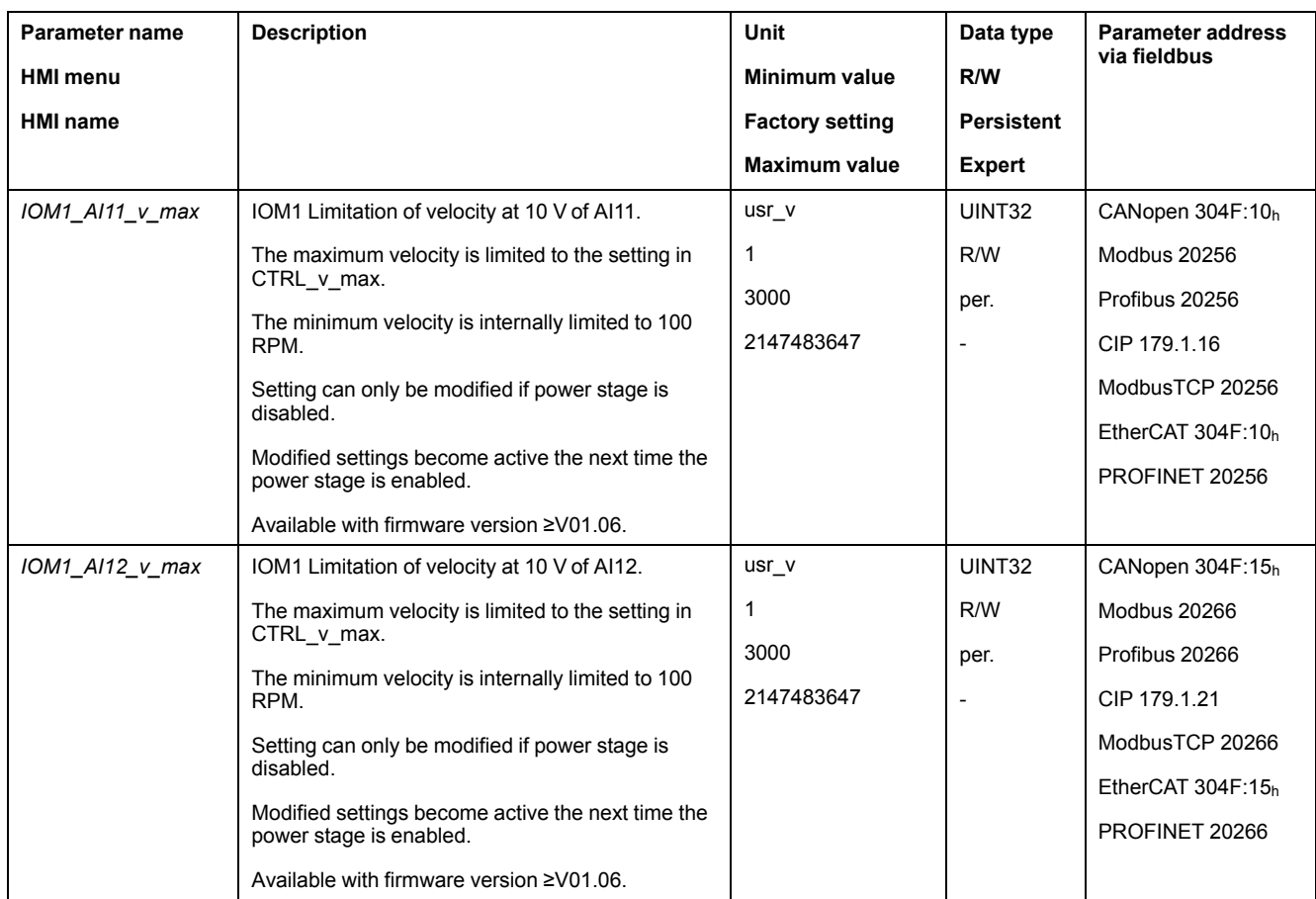

### <span id="page-18-3"></span>**Setting the Current Limitation**

A current limitation can be set via the analog inputs. The maximum current at 10 V is set as a point of reference. The values for other voltages are derived from this point of reference.

<span id="page-18-2"></span><span id="page-18-0"></span>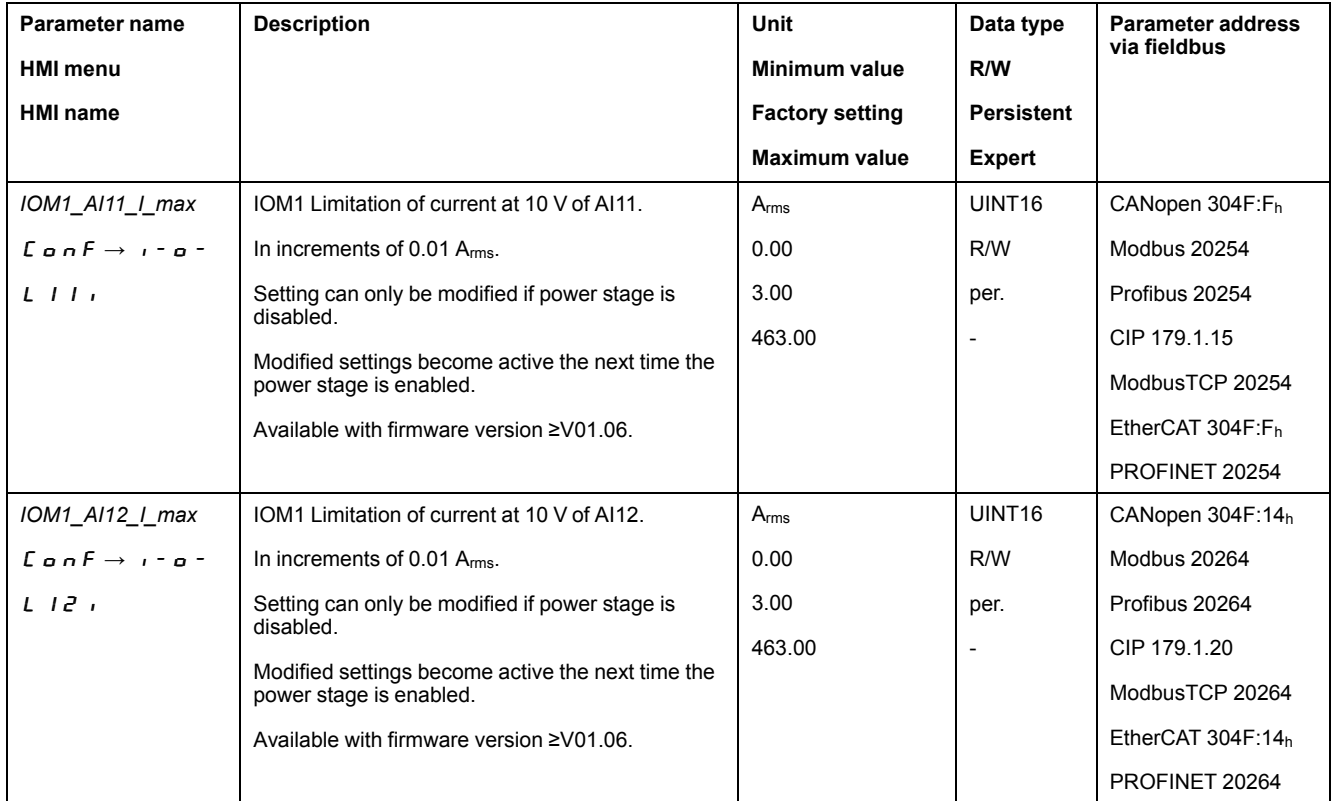

### **Setting the Target Velocity**

A target velocity for the operating mode Profile Velocity can be set via the analog inputs. The velocity at 10 V is set as a point of reference. The values for other voltages are derived from this point of reference.

<span id="page-19-0"></span>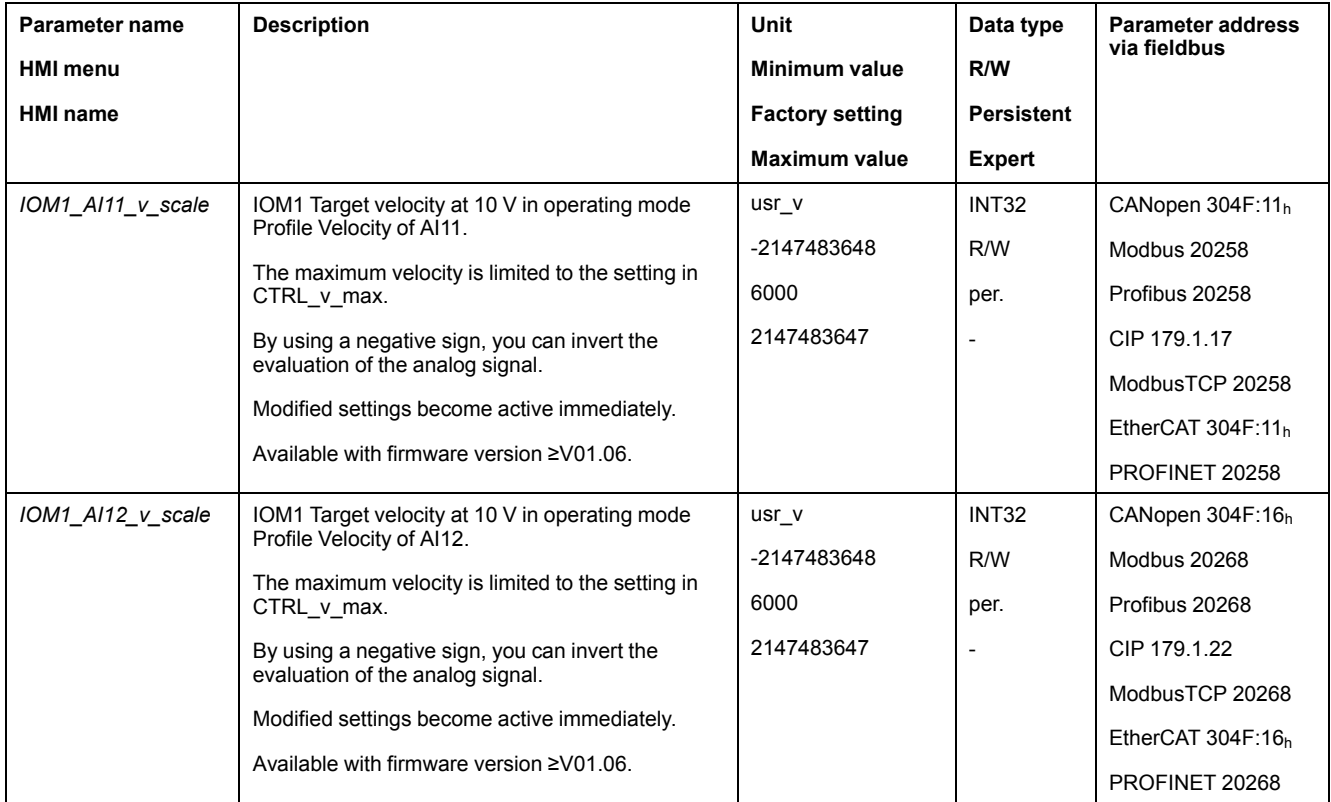

#### <span id="page-19-1"></span>**Setting the Target Torque**

A target torque for the operating mode Profile Torque can be set via the analog inputs. The torque at 10 V is set as a point of reference. The value corresponds to one hundredth of the nominal torque. The values for other voltages are derived from this point of reference.

<span id="page-20-0"></span>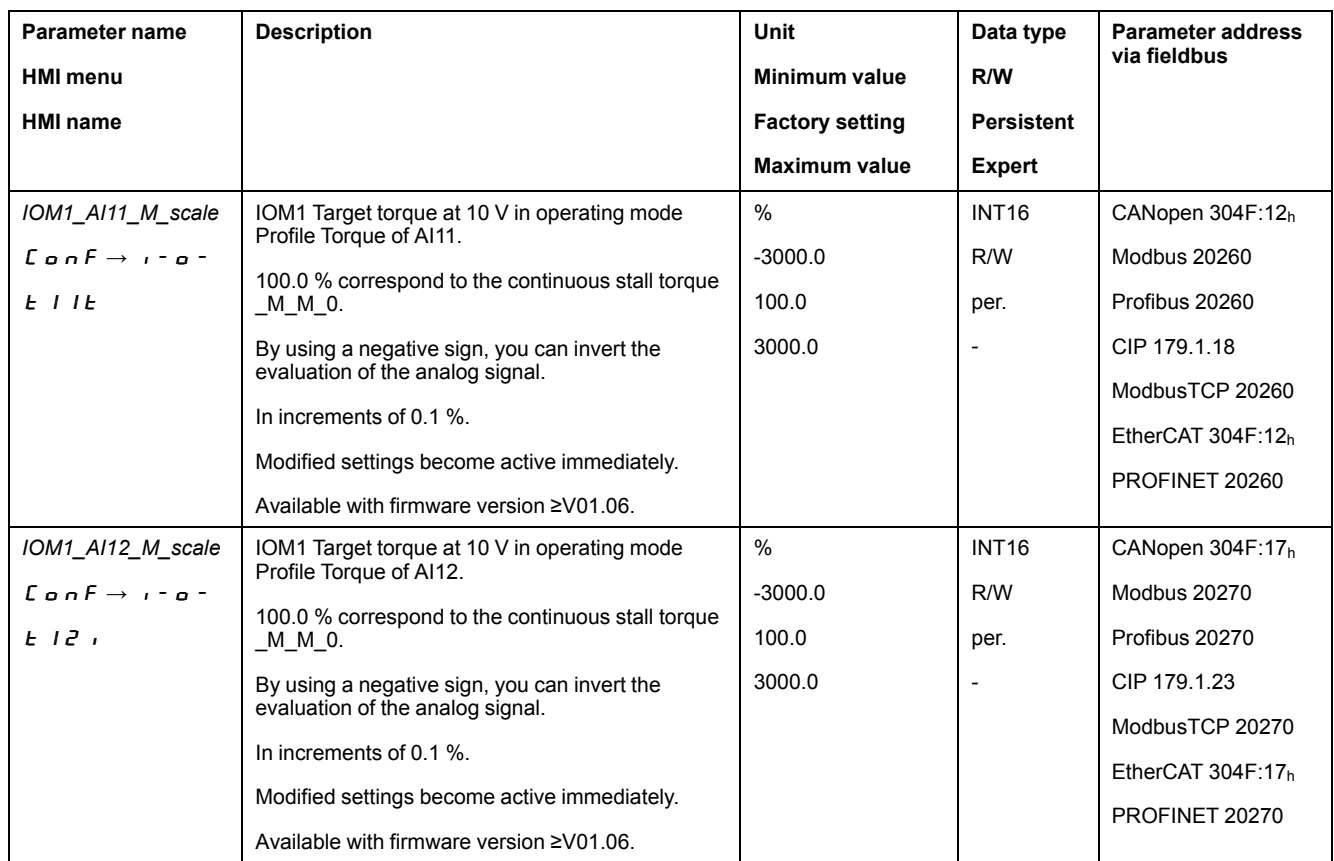

## <span id="page-20-2"></span>**Setting the Filter Time Constant**

A filter time constant can be set via the analog inputs to suppress disturbance. 63.2 % of the applied voltage are reached after the set time.

<span id="page-20-3"></span><span id="page-20-1"></span>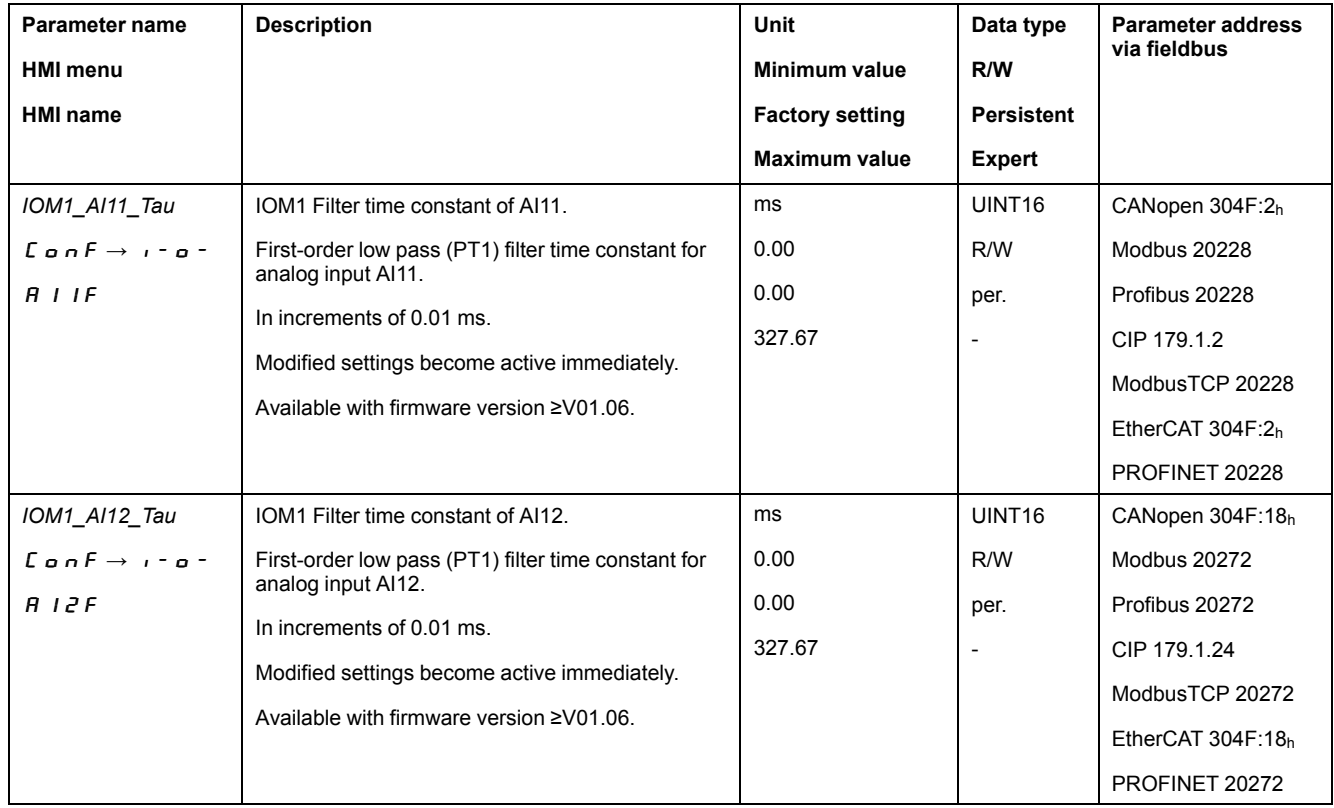

# <span id="page-21-0"></span>**Setting the Analog Signal Outputs**

## **Analog Outputs**

The two analog outputs are referred to as *AQ11* and *AQ12*. The following descriptions use the notation *AQ11* (*AQ12*) if there are no functional differences between the two inputs. The parameters *\_IOM1\_AO11\_ref* and *\_IOM1\_AO12\_ref* correspond to the reference values of the outputs.

<span id="page-21-1"></span>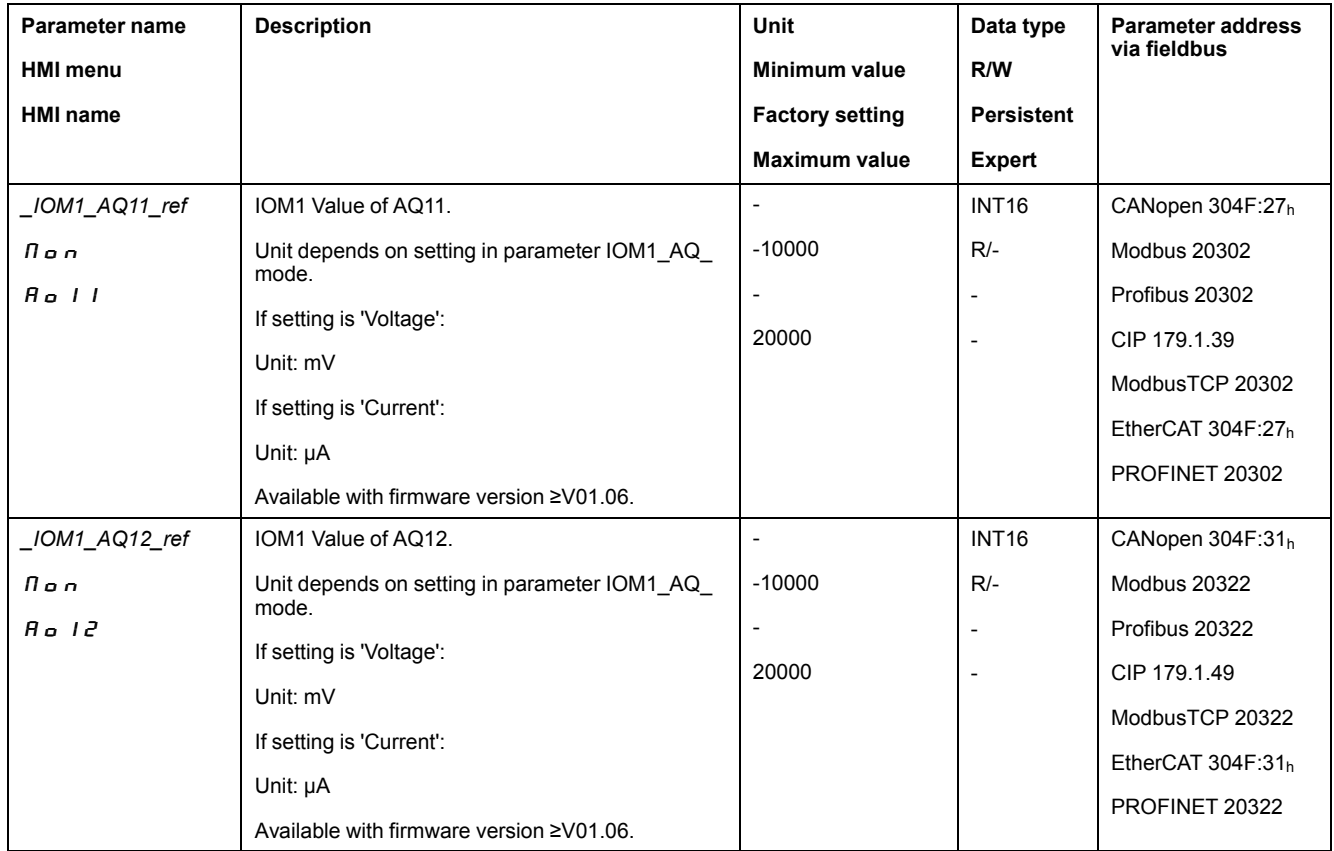

#### <span id="page-21-2"></span>**Setting the Outputs as Voltage Outputs or as Current Outputs**

The parameter *IOM1\_AO\_mode* allows you to specify whether the outputs are to be used as voltage outputs or as current outputs.

<span id="page-21-3"></span>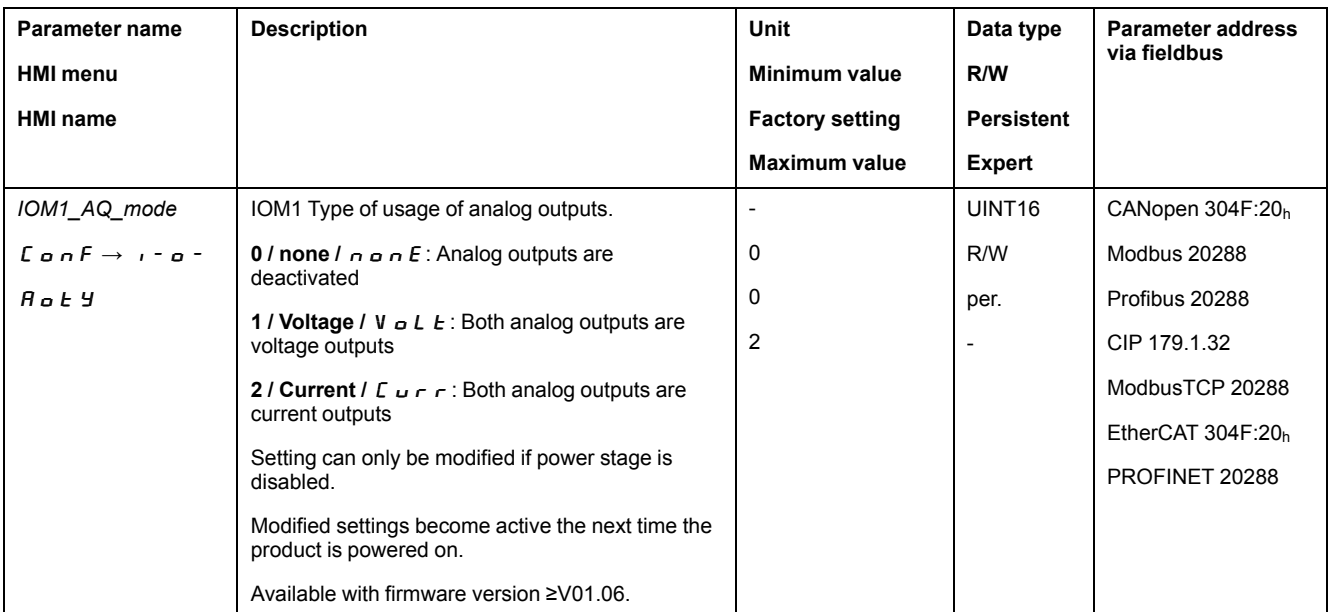

### **Setting the Current Range**

If the outputs are used as current sources, the parameters *IOM1\_AO11\_I\_range* and *IOM1\_AO12\_I\_range* are used to set the current range.

Example of current ranges when a reference velocity is set

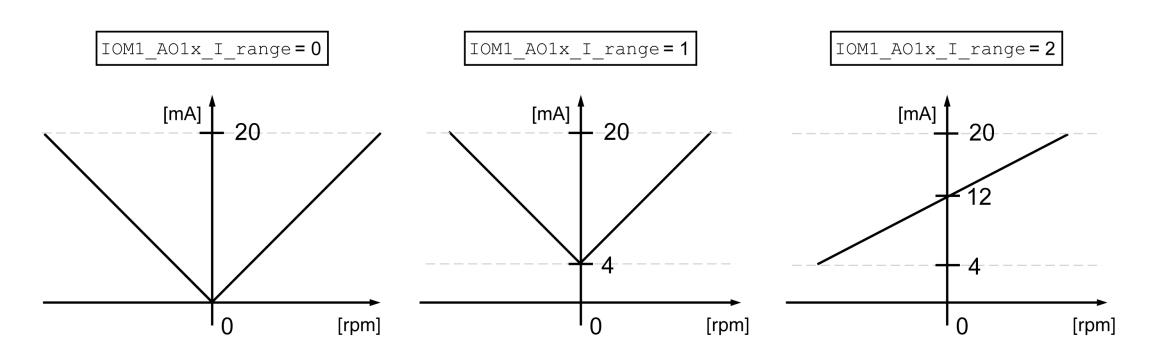

<span id="page-22-0"></span>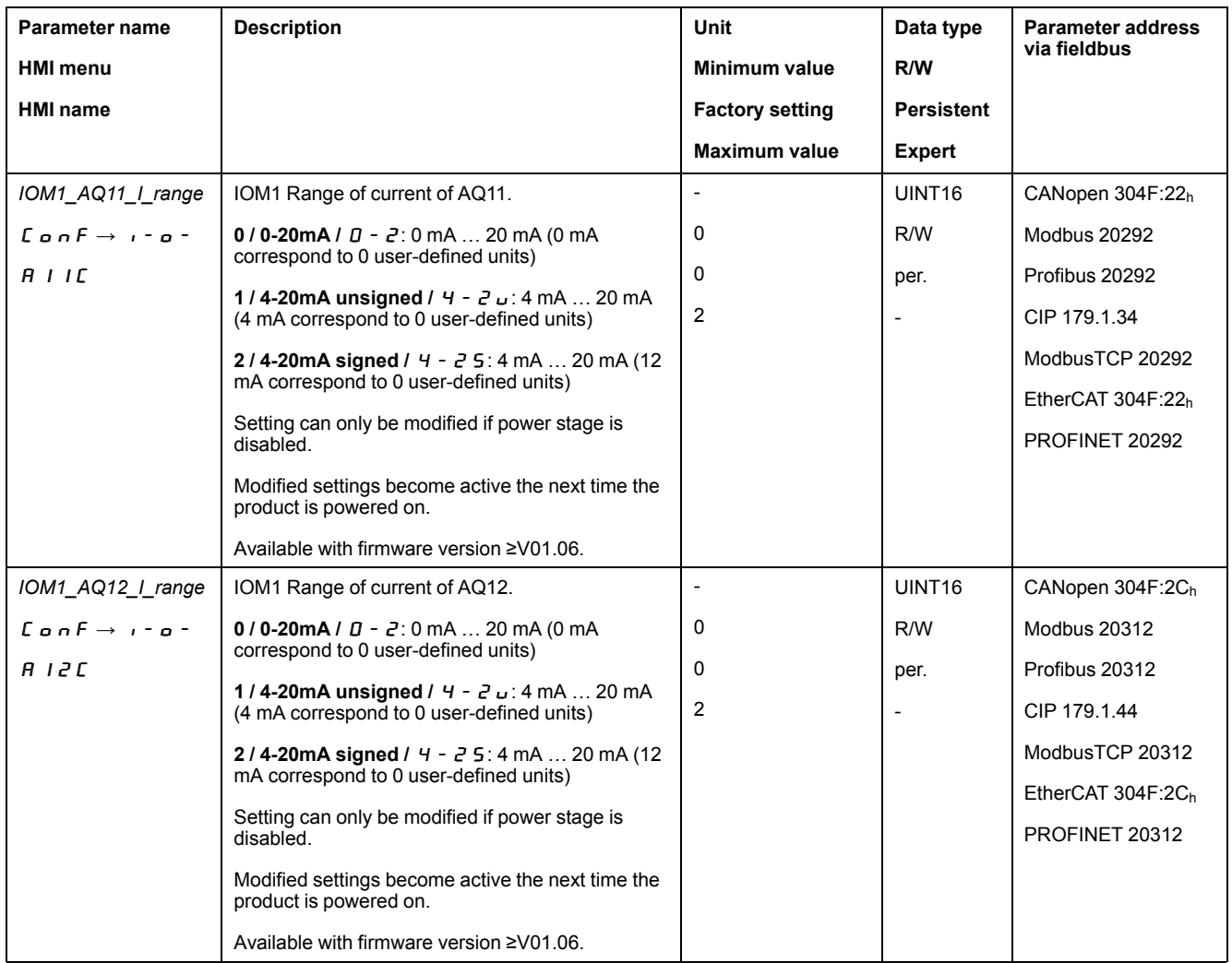

#### <span id="page-22-1"></span>**Setting the Function**

Various functions can be assigned to the analog outputs. The assignment is made by means of the parameters *IOM1\_AO11\_func* and *IOM1\_AO12\_func*.

<span id="page-23-0"></span>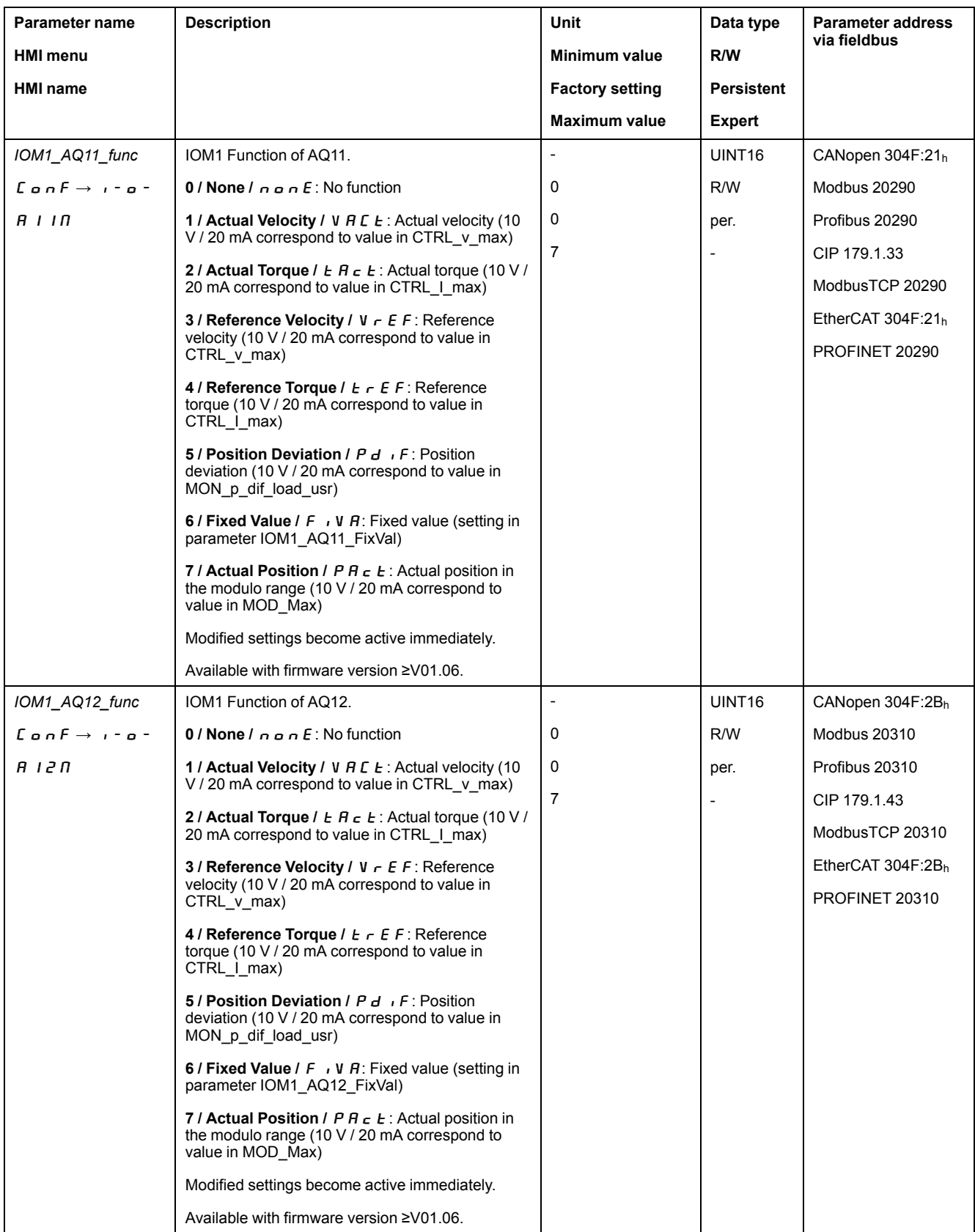

## <span id="page-23-1"></span>**Setting a Fixed Value via Parameters**

The parameters *IOM1\_AO11\_FixVal* and *IOM1\_AO12\_FixVal* are used to parameterize the values for the signal outputs.

<span id="page-24-0"></span>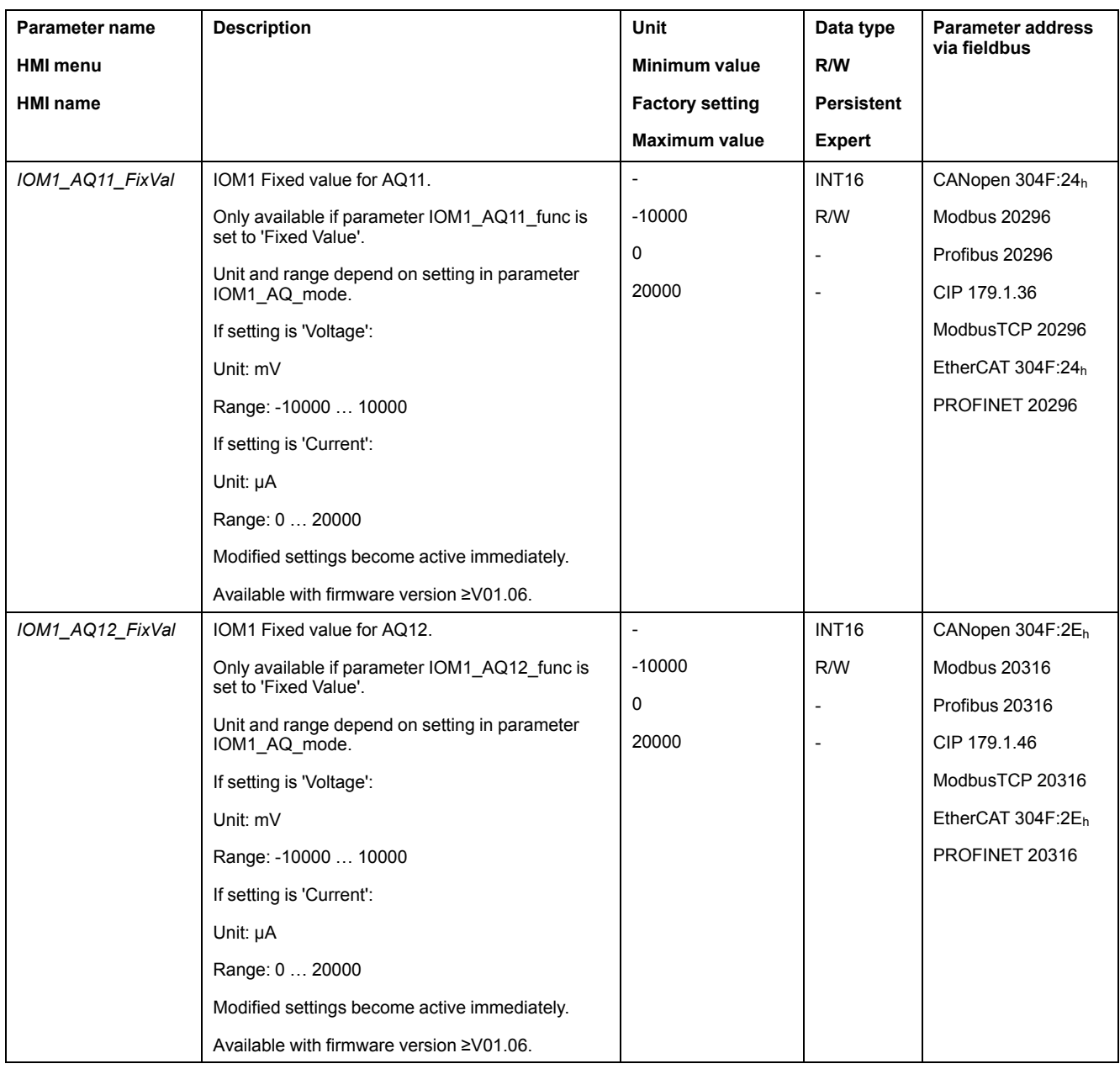

### <span id="page-24-1"></span>**Inverting the Voltage**

The parameters *IOM1\_AO11\_invert* and *IOM1\_AO11\_invert* allow you to invert the voltage values of the outputs.

<span id="page-25-2"></span>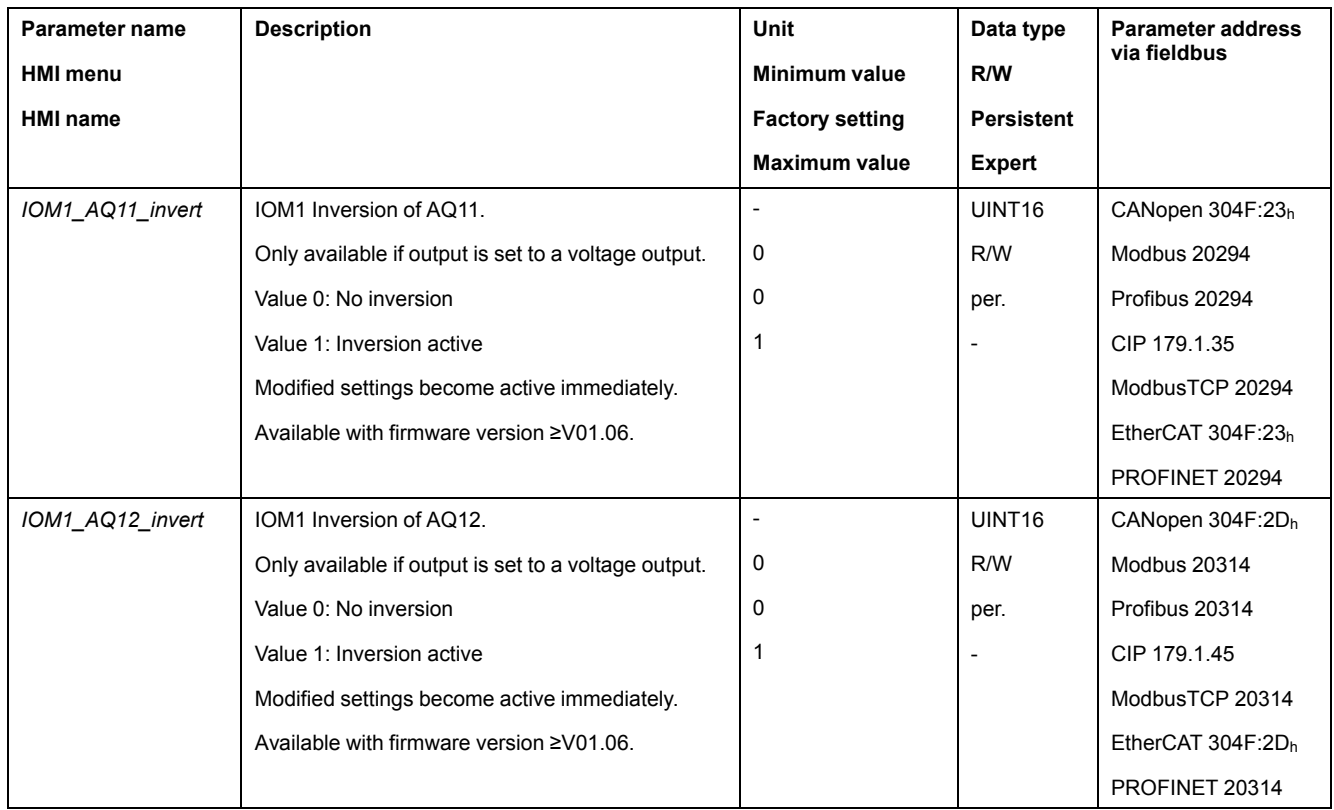

### <span id="page-25-3"></span>**Overload Monitoring of the Voltage Source**

If used as voltage source, the two analog outputs *AQ11* and *AQ12* are monitored for overload. An overload is detected outside of the voltage range  $+2$  ... -2  $V_{dc}$ . The error response can be set via the parameter *IOM1\_AO\_ErrResp*.

<span id="page-25-1"></span>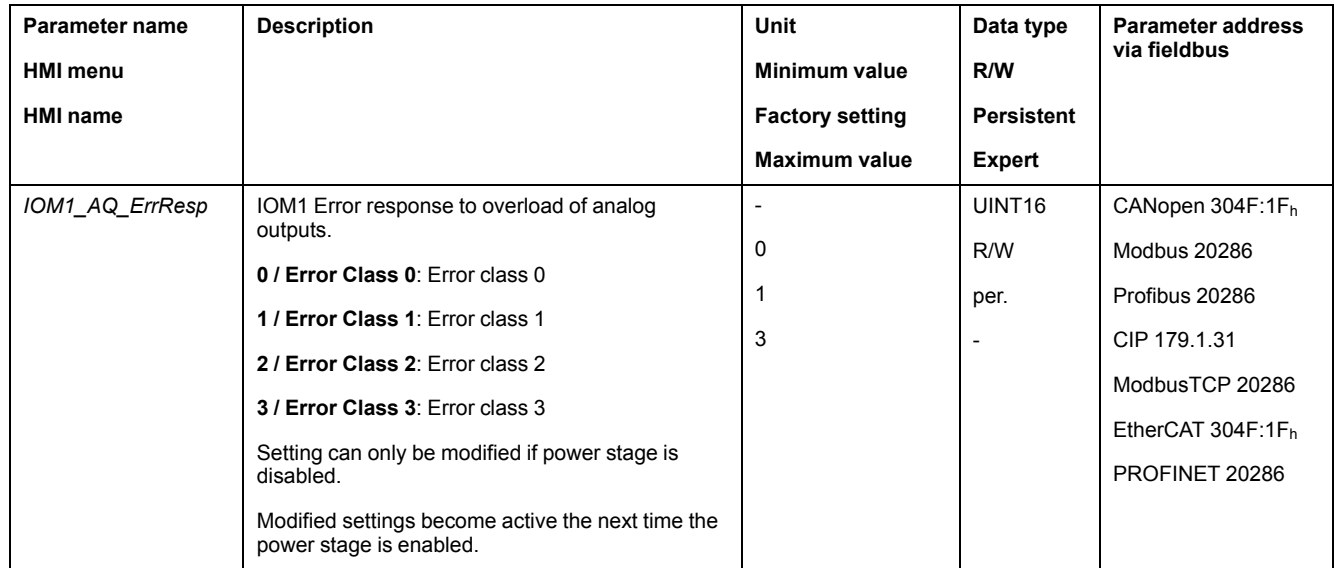

# <span id="page-25-0"></span>**Parameterization of the Signal Input Functions**

### **Signal Input Function**

Various signal input functions can be assigned to the digital signal inputs.

The functions of the inputs and outputs depend on the selected operating mode and the settings of the corresponding parameters.

# **WARNING**

#### **UNINTENDED EQUIPMENT OPERATION**

- Verify that the wiring is appropriate for the factory settings and any subsequent parameterizations.
- Only start the system if there are no persons or obstructions in the zone of operation.
- Carefully run tests for all operating states and potential error situations when commissioning, upgrading or otherwise modifying the operation of the drive.

**Failure to follow these instructions can result in death, serious injury, or equipment damage.**

#### **Factory Settings**

The table below shows the factory settings of the digital signal inputs in local control mode depending on the selected operating mode:

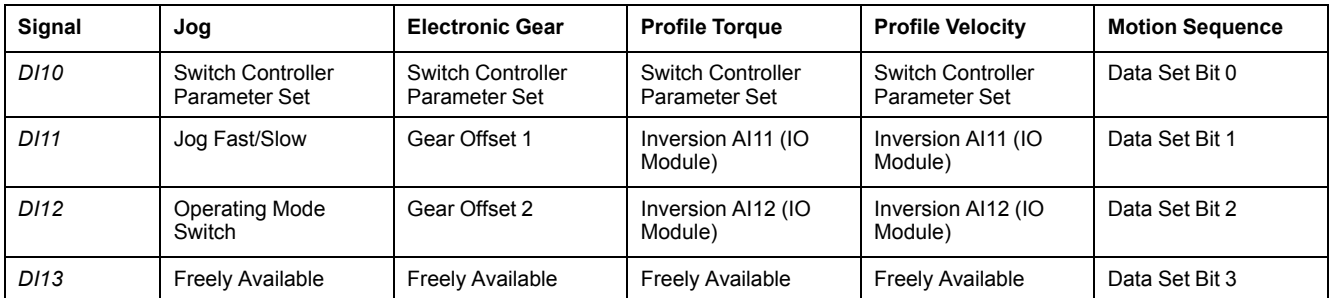

The table below shows the factory settings of the digital signal inputs in fieldbus control mode:

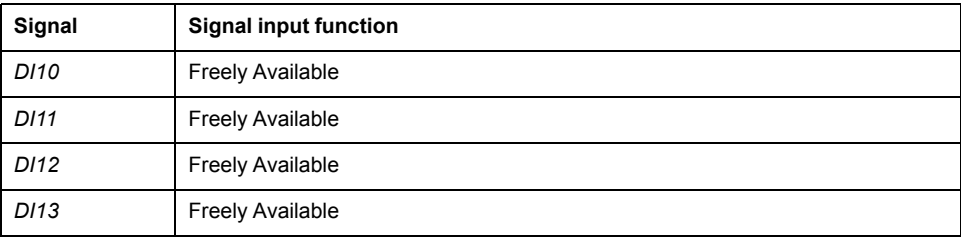

#### **Parameterization**

The table below provides an overview of the possible signal input functions:

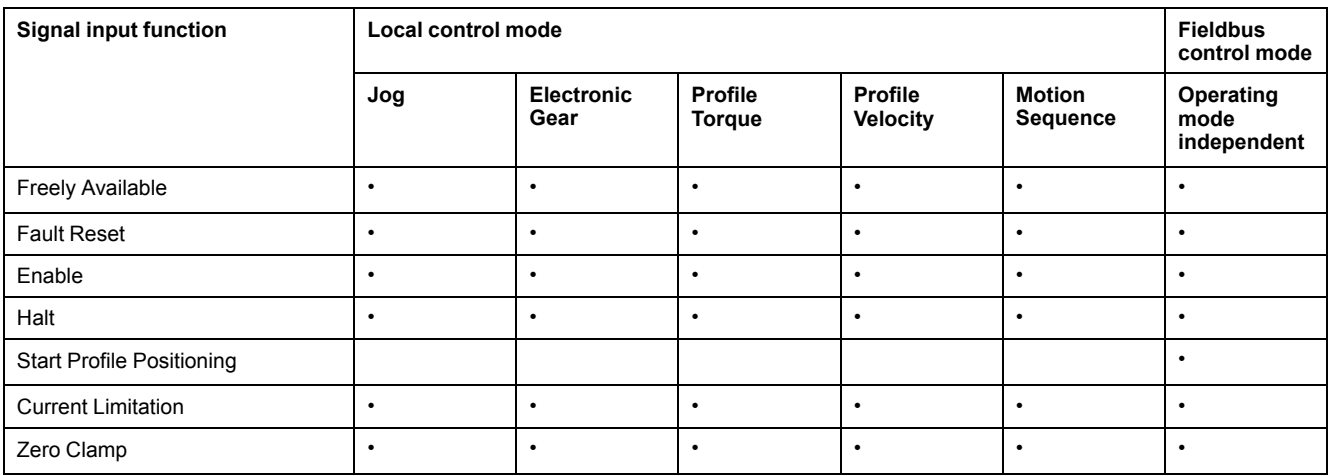

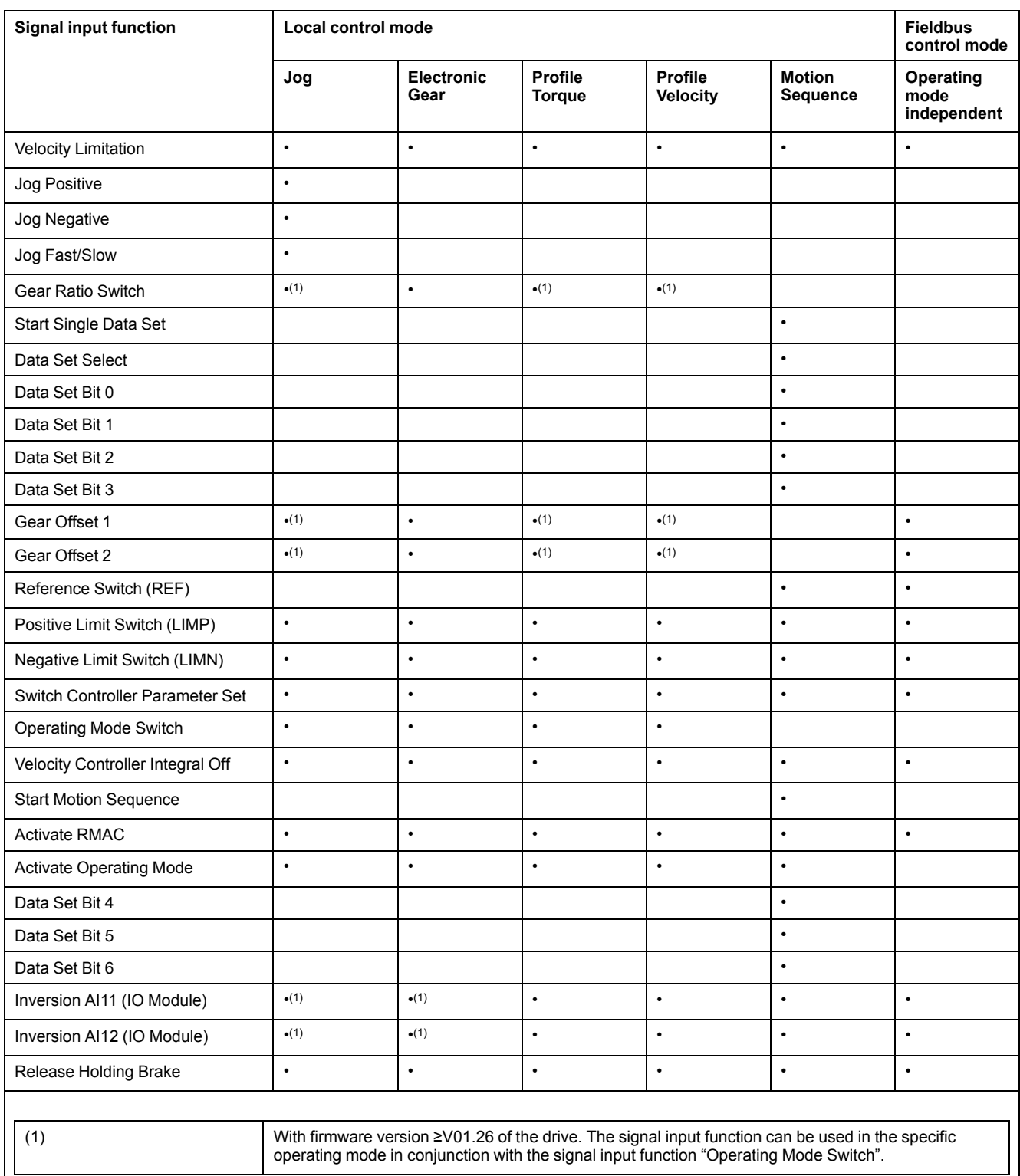

The following parameters can be used to parameterize the digital signal inputs:

<span id="page-28-0"></span>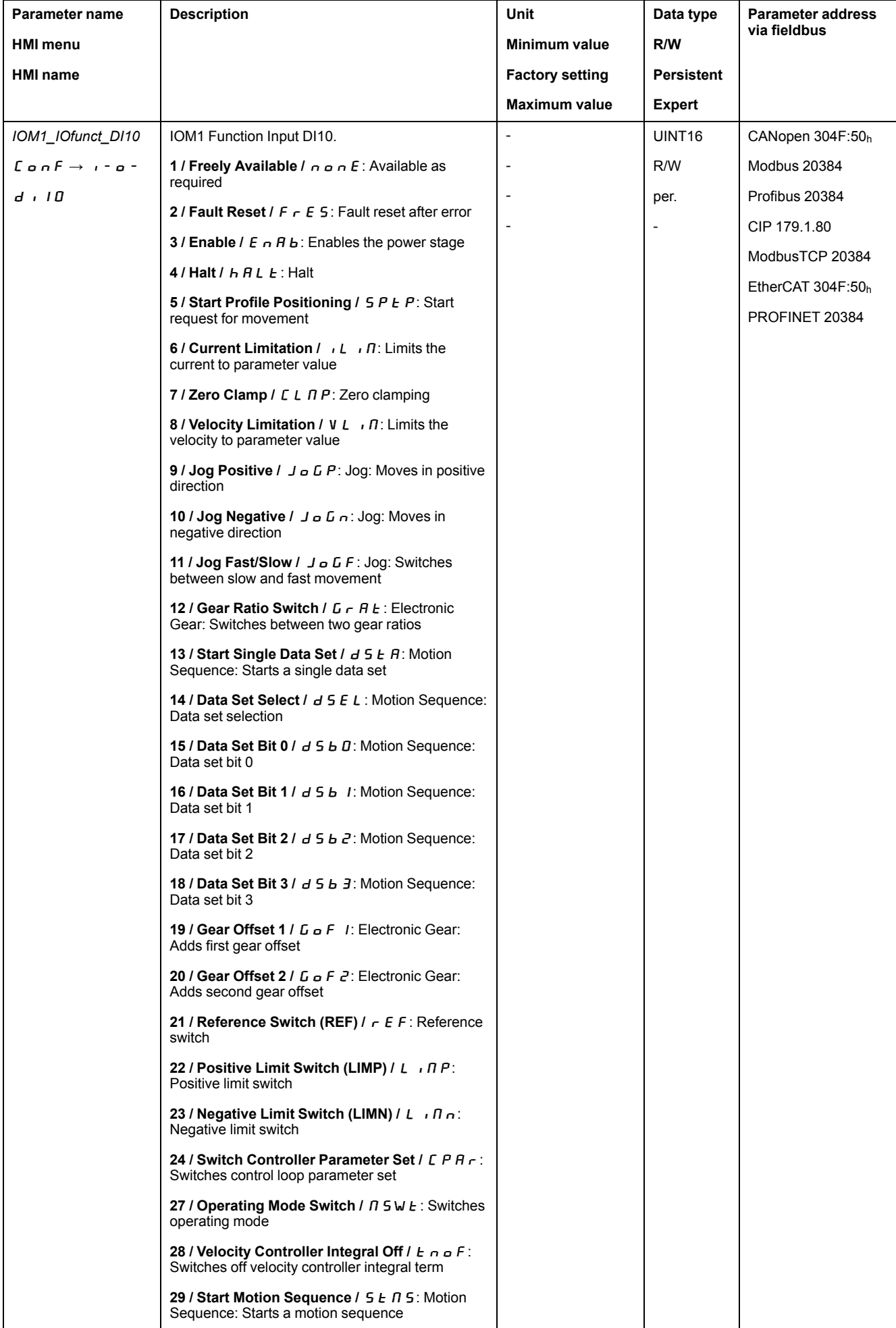

<span id="page-29-0"></span>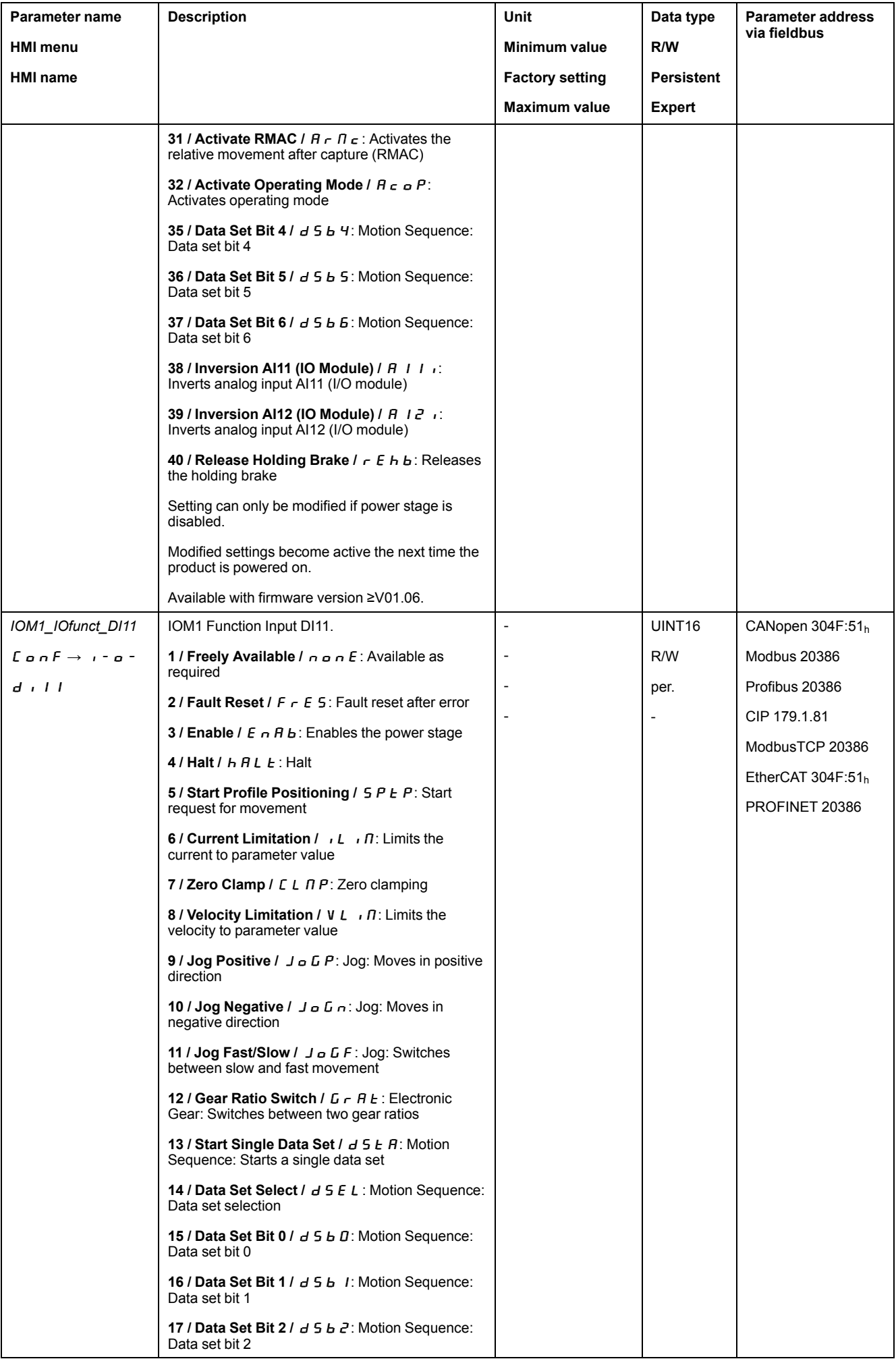

<span id="page-30-0"></span>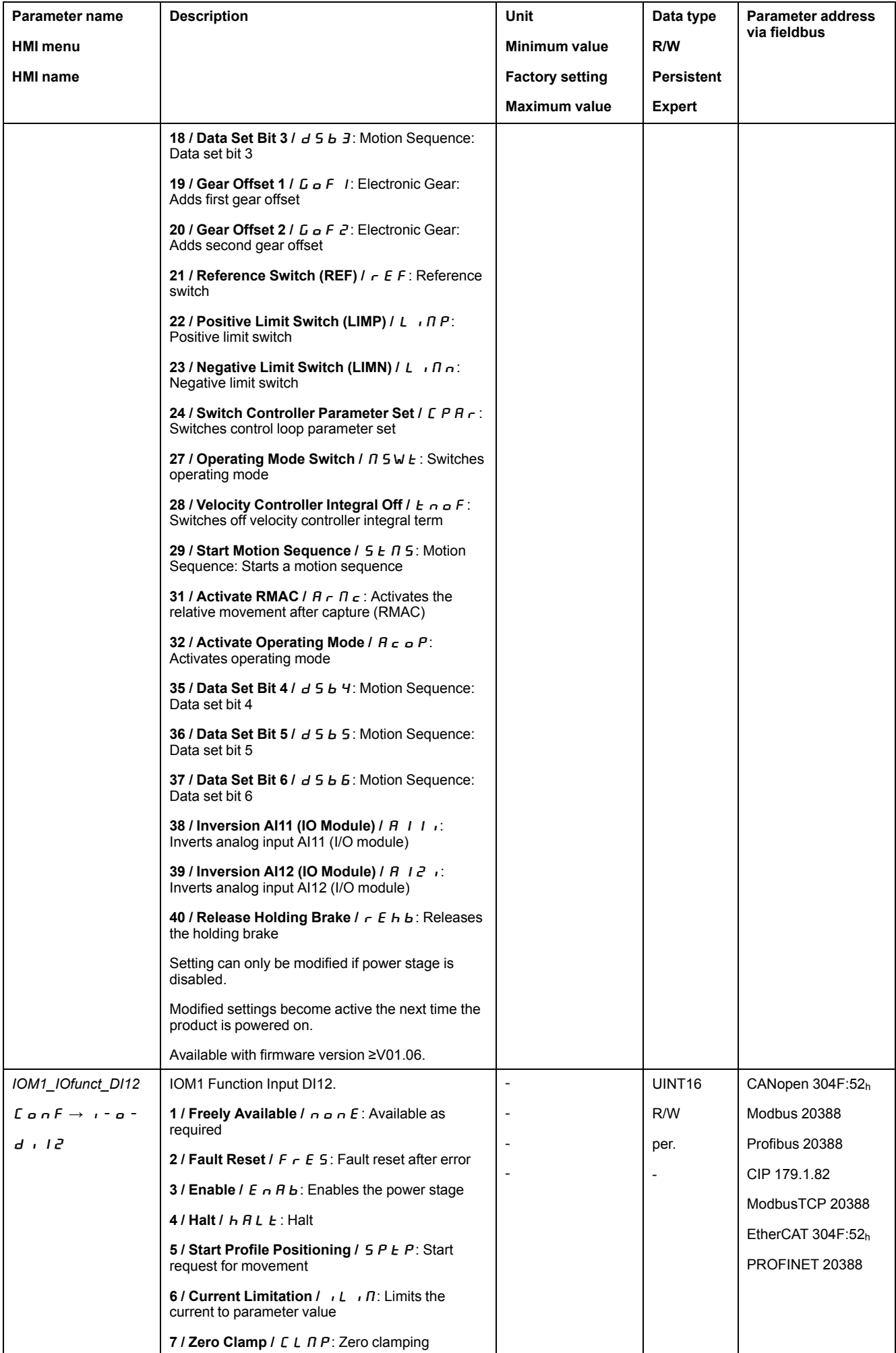

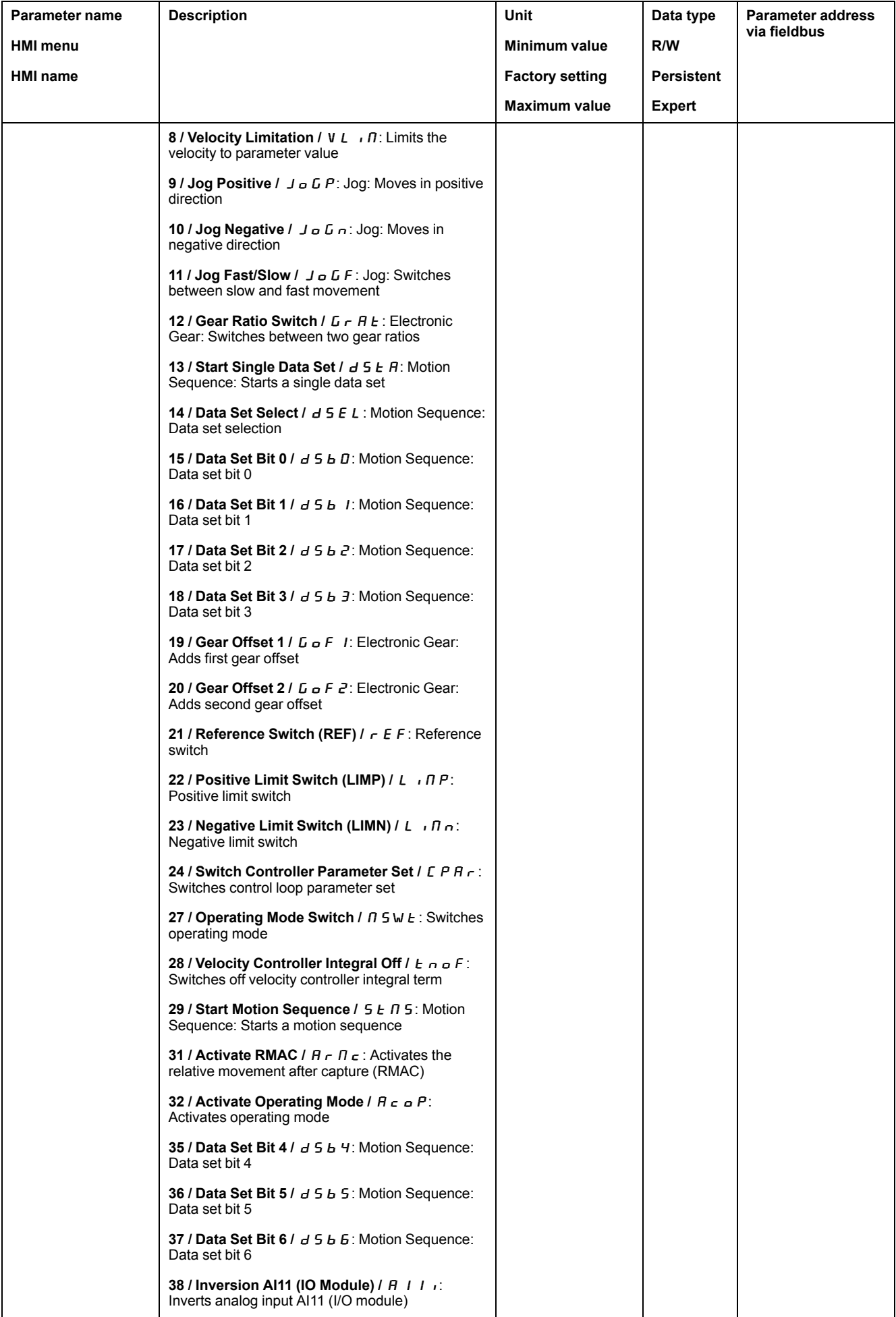

<span id="page-32-0"></span>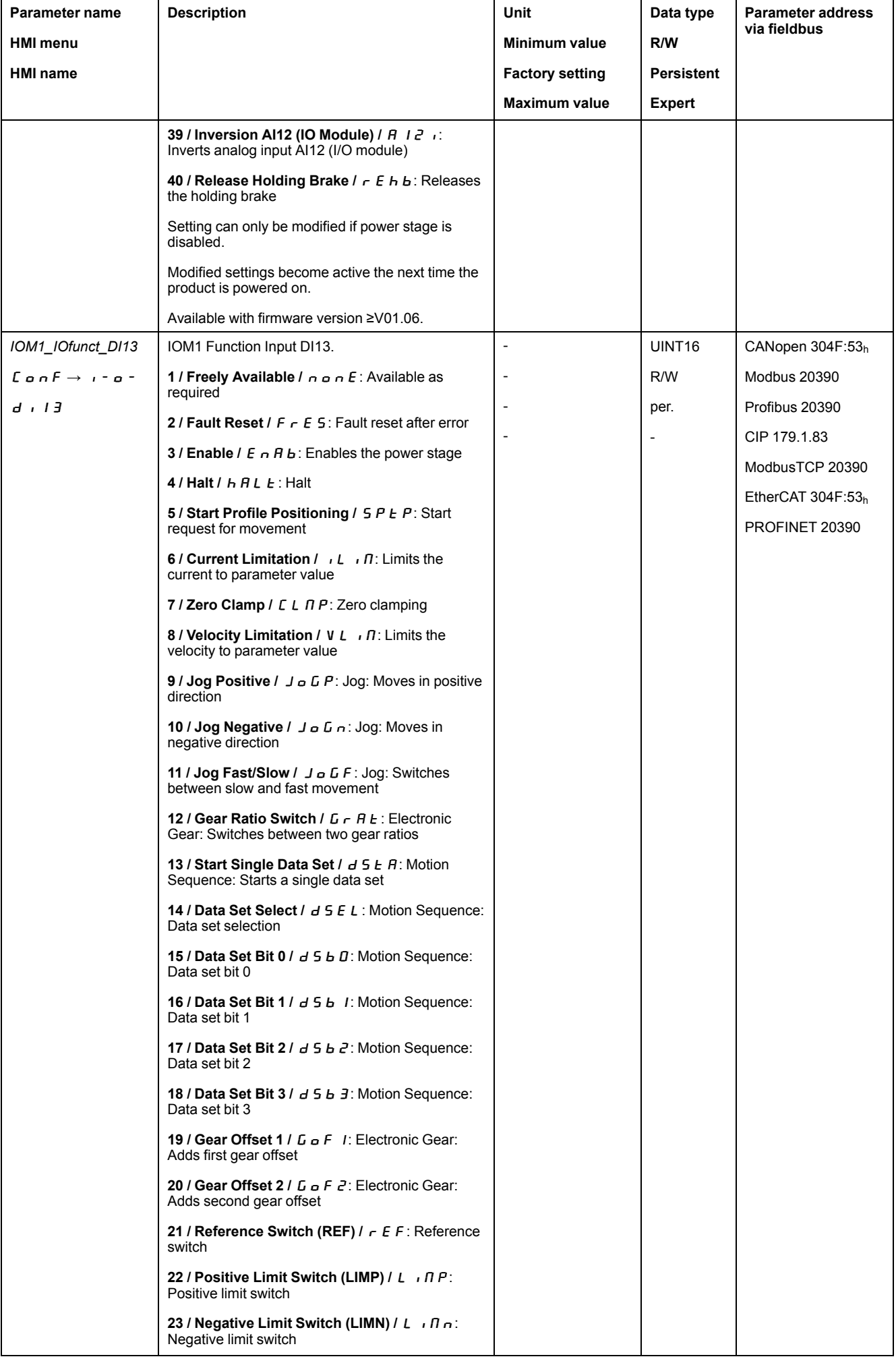

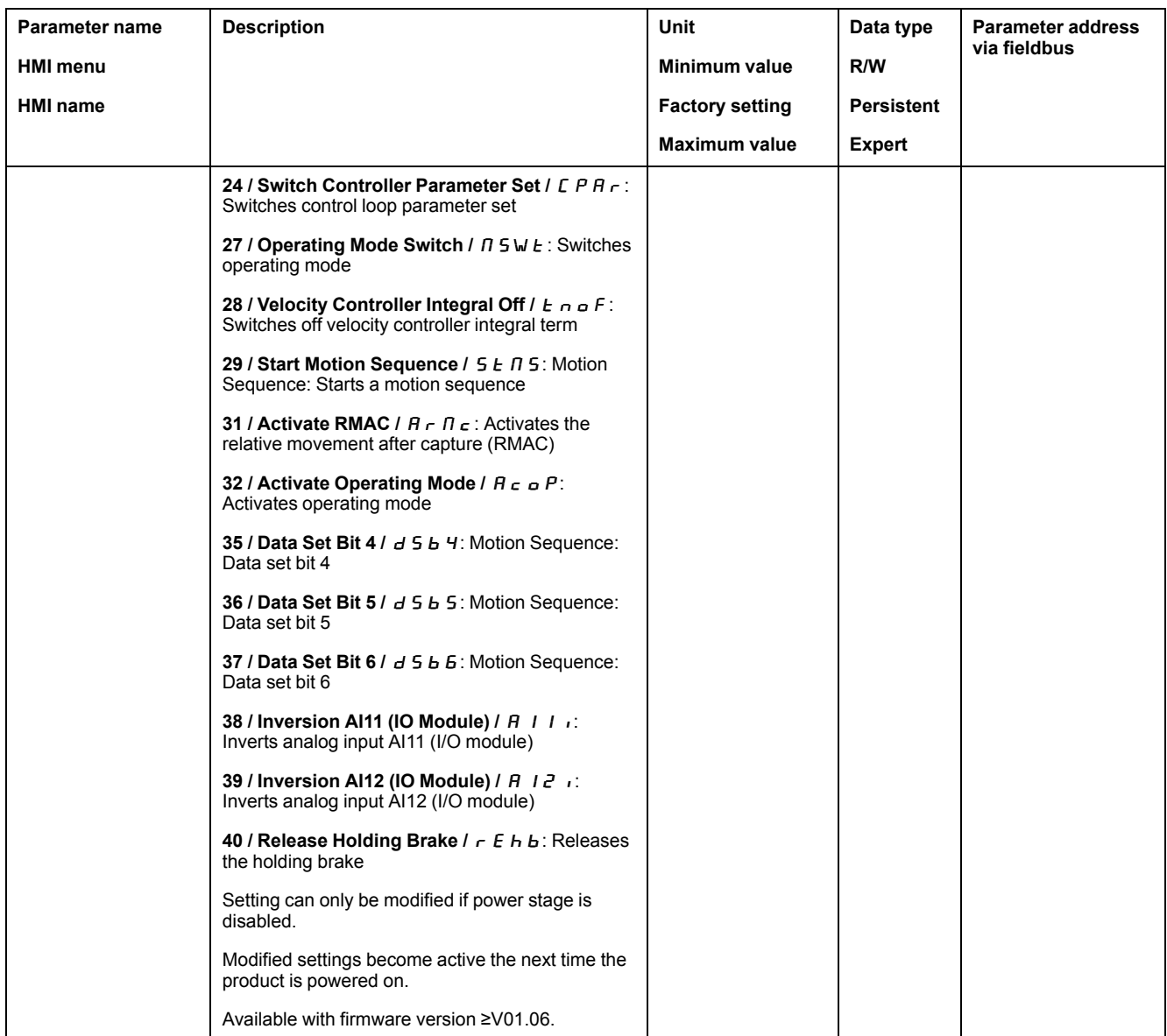

# <span id="page-33-0"></span>**Parameterization of the Signal Output Functions**

#### **Signal Output Function**

Various signal output functions can be assigned to the digital signal outputs.

The functions of the inputs and outputs depend on the selected operating mode and the settings of the corresponding parameters.

# **WARNING**

#### **UNINTENDED EQUIPMENT OPERATION**

- Verify that the wiring is appropriate for the factory settings and any subsequent parameterizations.
- Only start the system if there are no persons or obstructions in the zone of operation.
- Carefully run tests for all operating states and potential error situations when commissioning, upgrading or otherwise modifying the operation of the drive.

**Failure to follow these instructions can result in death, serious injury, or equipment damage.**

In the case of a detected error the state of the signal outputs remains active according to assigned signal output function.

### **Factory Settings**

The table below shows the factory settings of the digital signal outputs in local control mode depending on the selected operating mode:

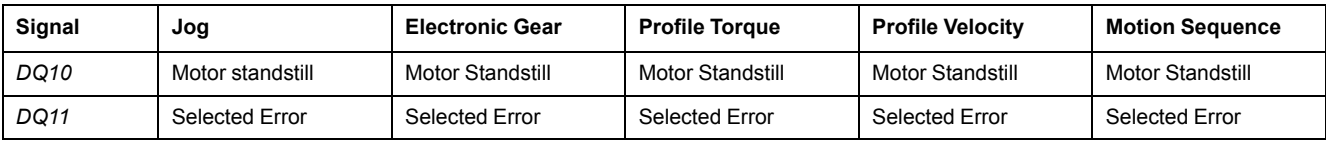

The table below shows the factory settings of the digital signal outputs in fieldbus control mode:

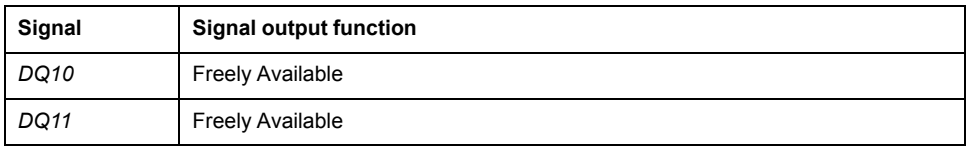

### **Parameterization**

The table below provides an overview of the possible signal output functions:

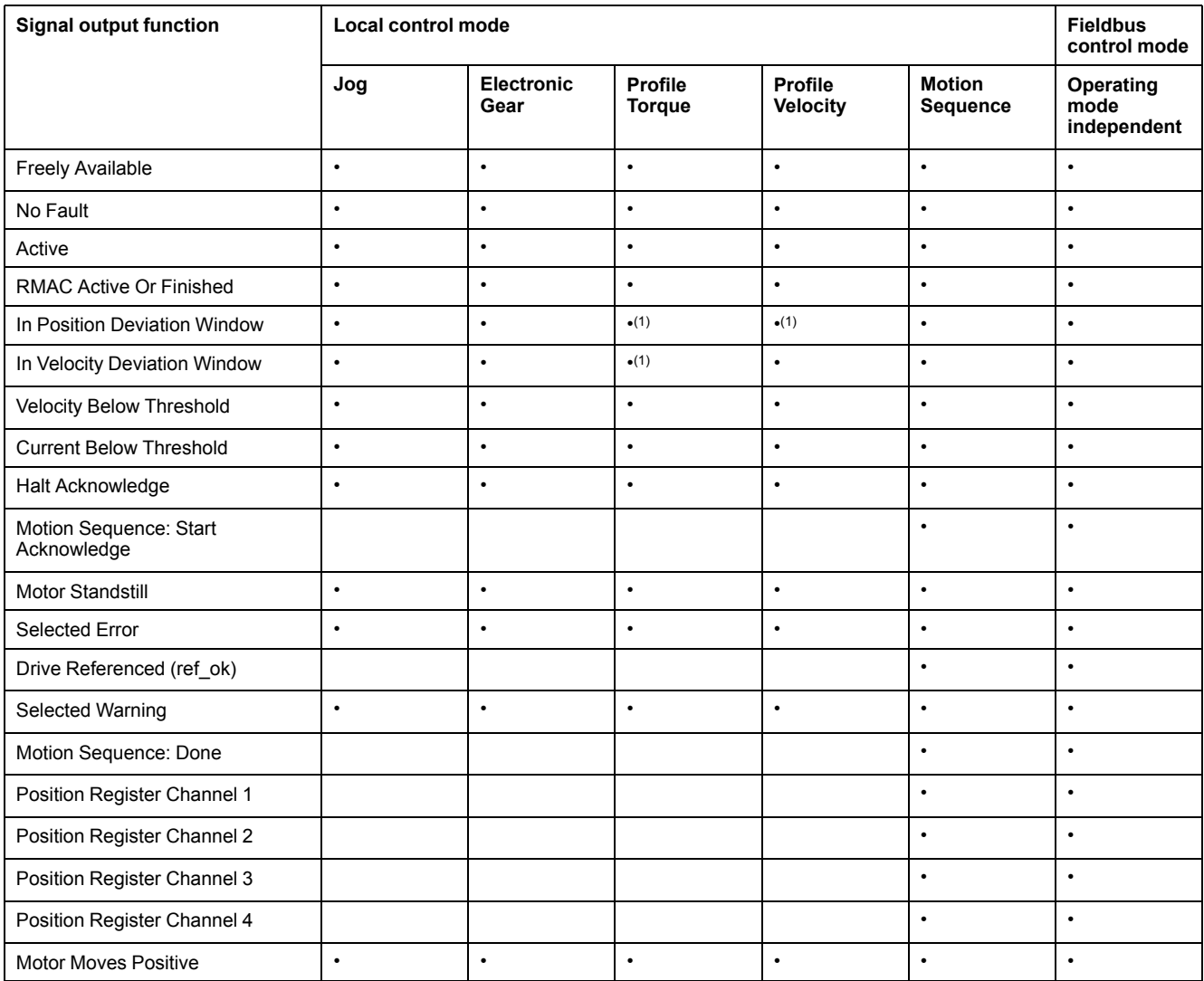

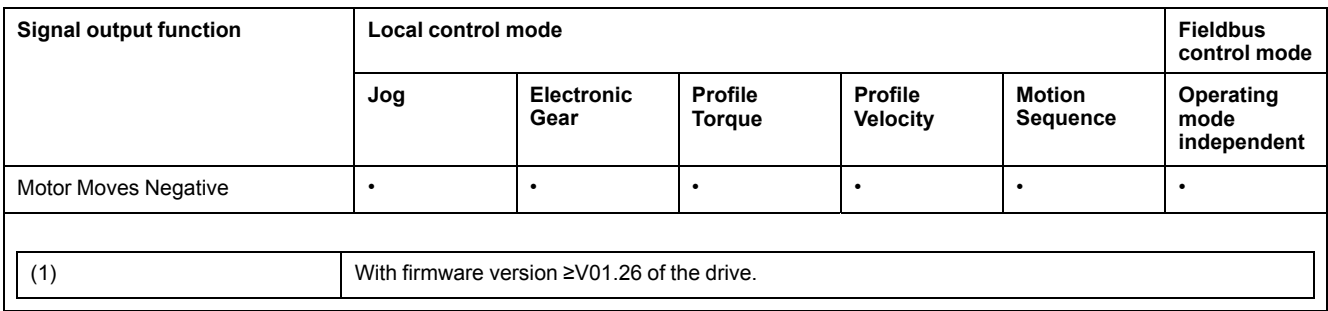

The following parameters can be used to parameterize the digital signal outputs:

<span id="page-36-1"></span><span id="page-36-0"></span>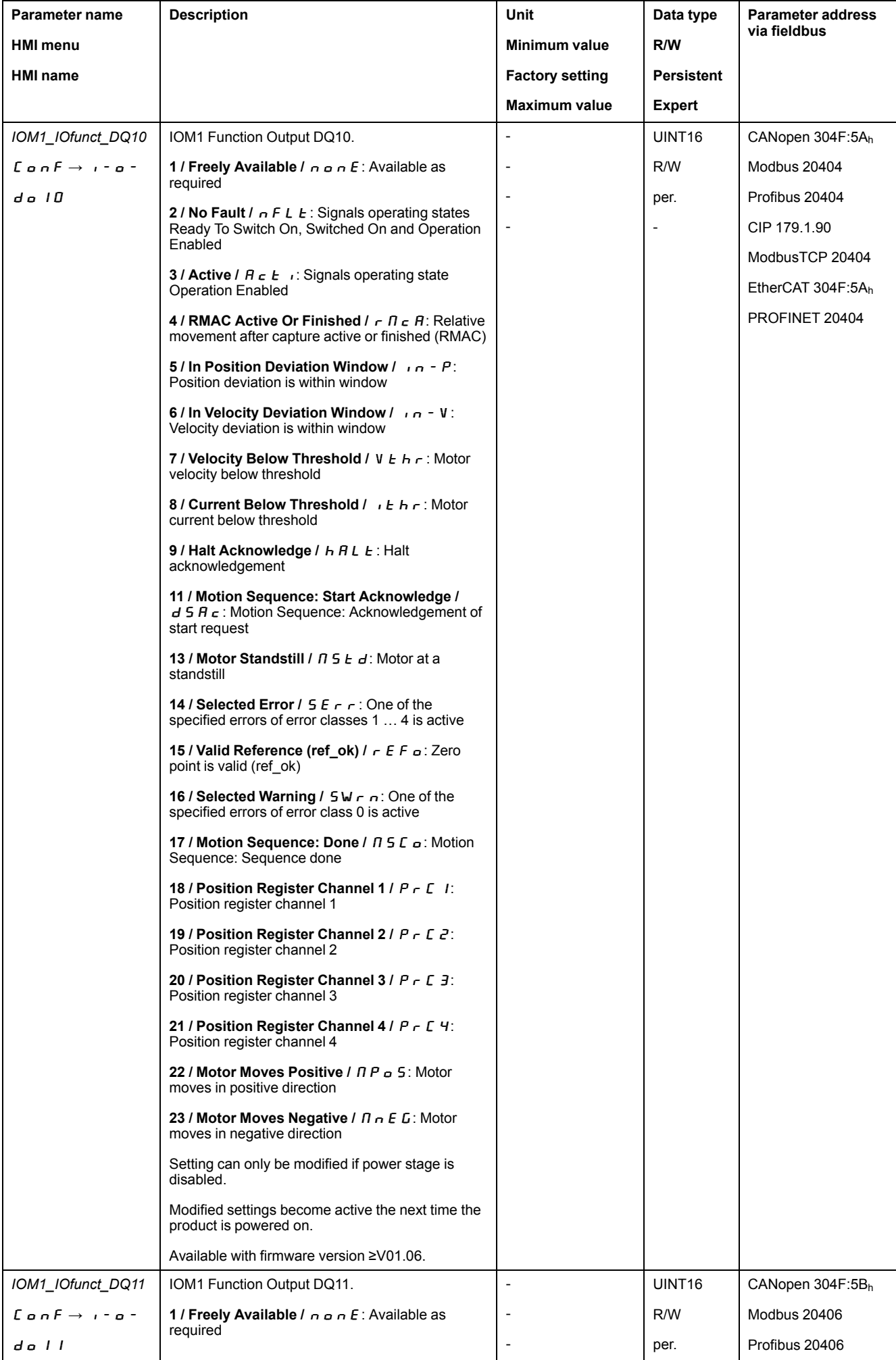

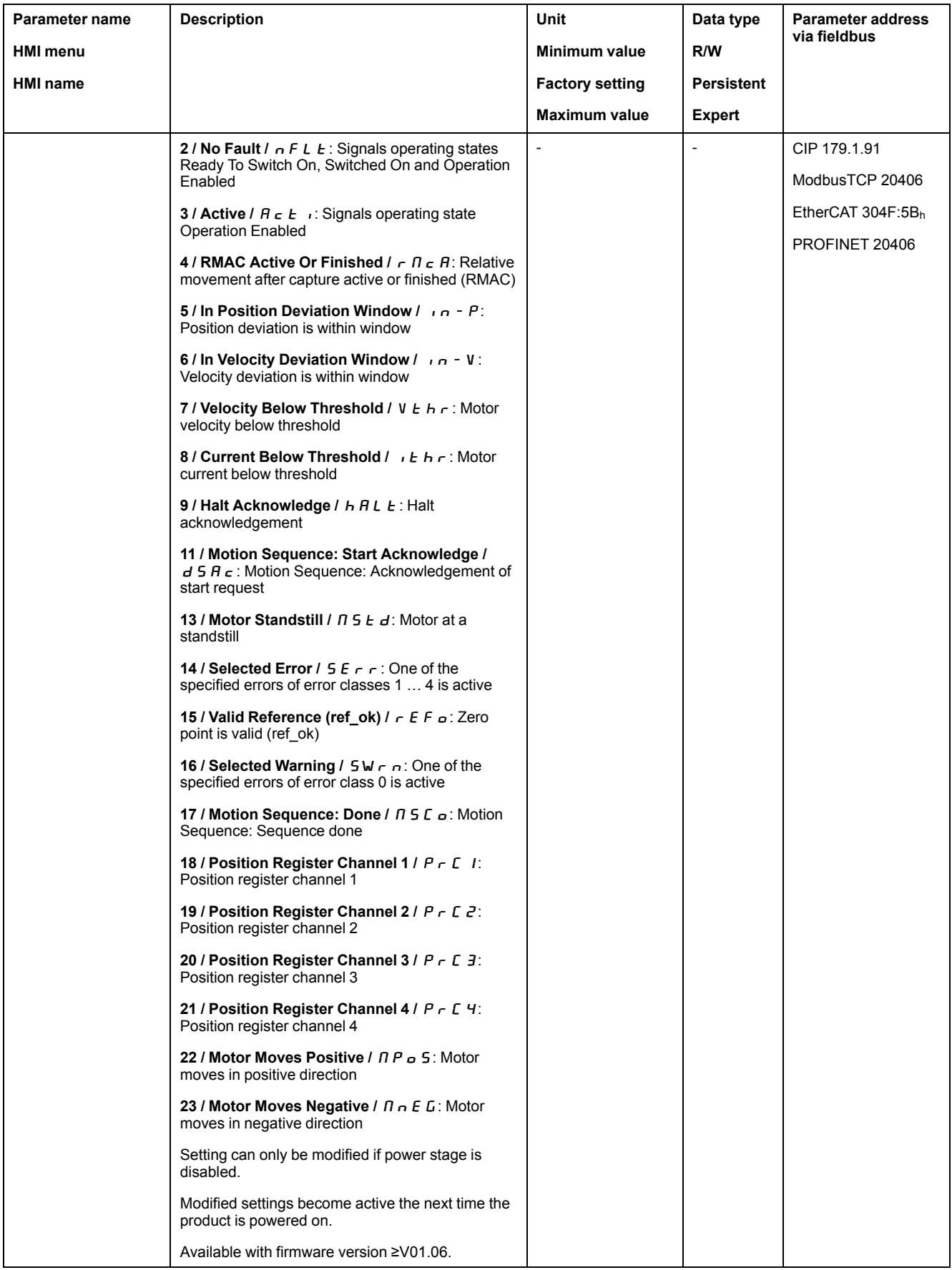

# <span id="page-38-0"></span>**Parameterization of Software Debouncing**

### **Debounce Time**

Signal input debouncing comprises hardware debouncing and software debouncing.

Hardware debounce time is permanently set, see Digital Input [Signals](#page-11-0) 24 V, page [12.](#page-11-0)

If a different signal input function is assigned and when the product is powered off and on again, software debouncing is reset to the factory setting.

The software debounce time can be set via the following parameters.

<span id="page-38-2"></span><span id="page-38-1"></span>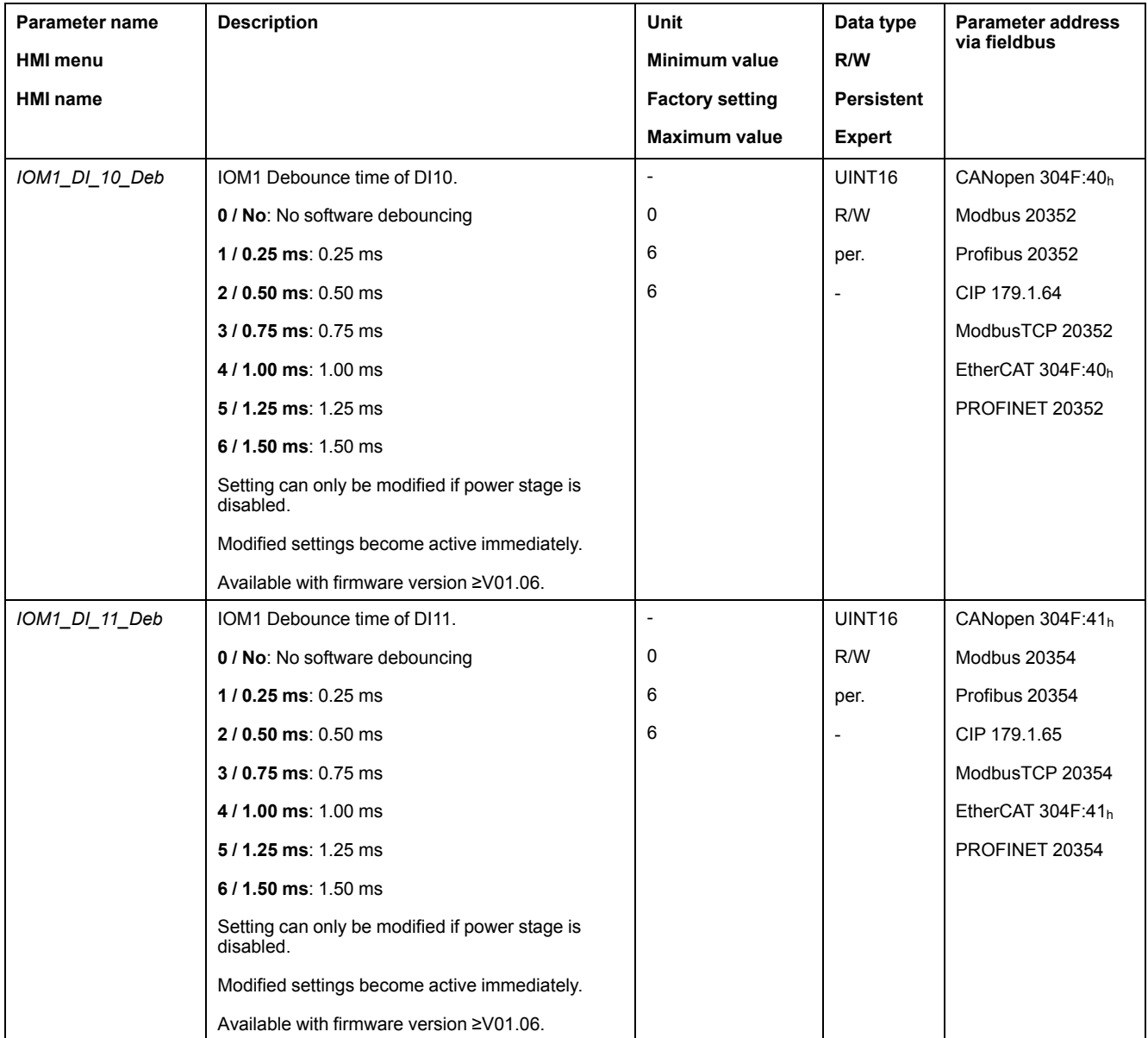

<span id="page-39-1"></span>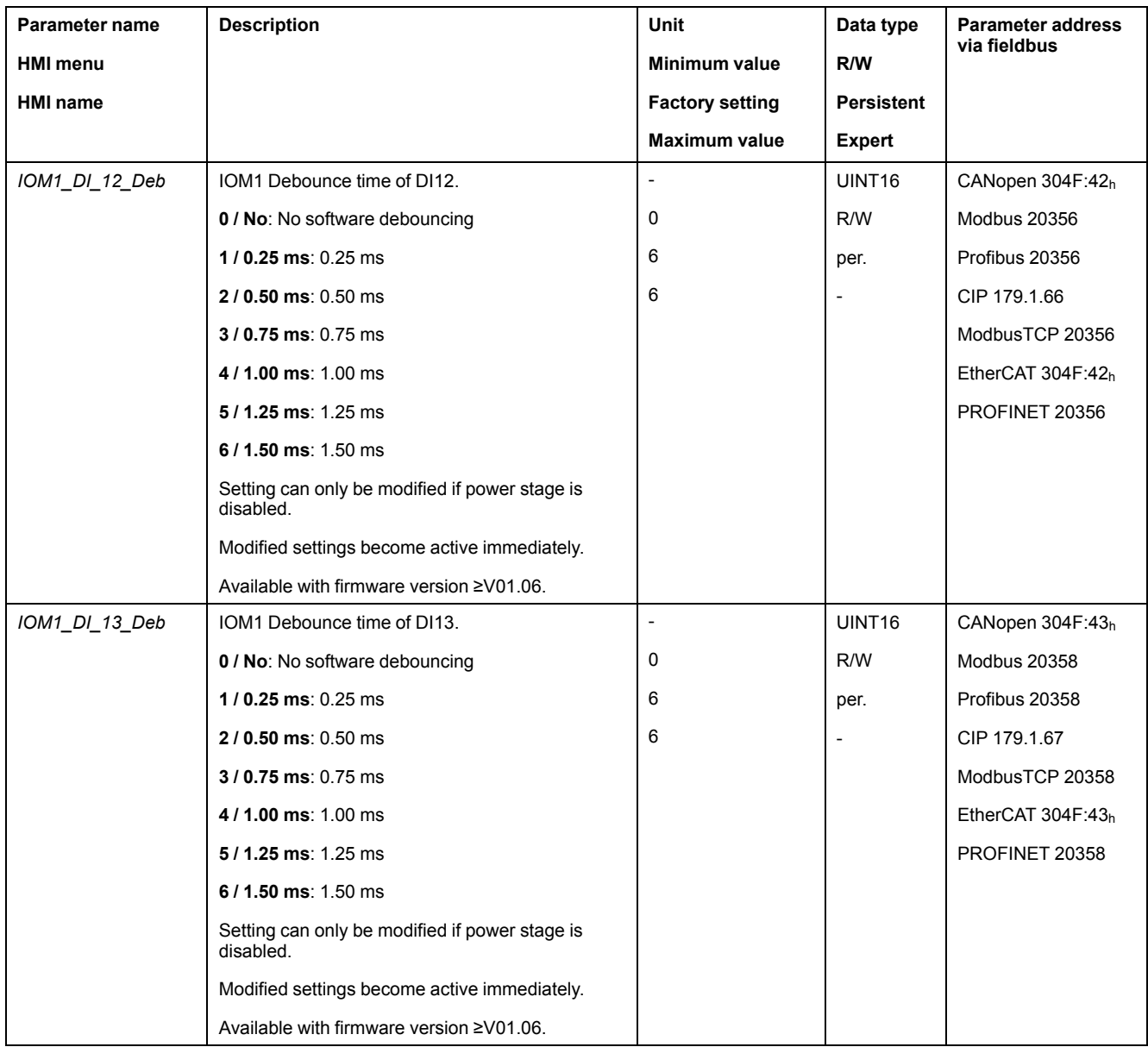

## <span id="page-39-2"></span><span id="page-39-0"></span>**Setting a Signal Output via Parameter**

The digital signal outputs can be set as required via the fieldbus.

In order to set a digital signal output via the parameter, you must first parameterize the signal output function "Freely Available", see [Parameterization](#page-33-0) of the Signal Output [Functions,](#page-33-0) page 34.

The parameter *IOM1\_DQ\_set* lets you set the digital signal outputs.

<span id="page-40-0"></span>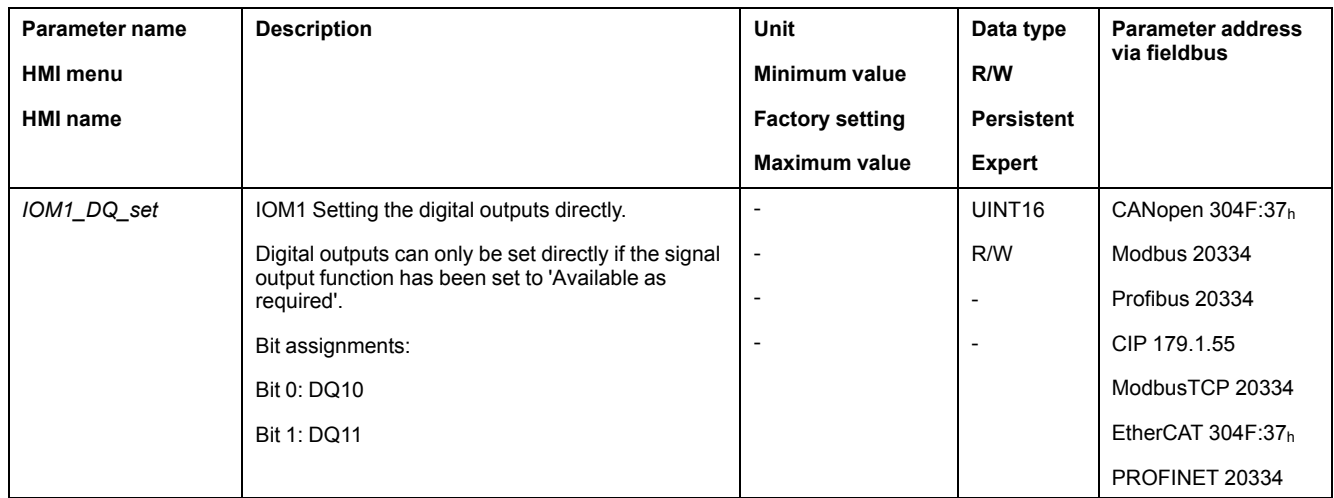

# <span id="page-42-0"></span>**Glossary**

### **D**

#### **Direction of rotation :**

Rotation of the motor shaft in a positive or negative direction of rotation. Positive direction of rotation is when the motor shaft rotates clockwise as you look at the end of the protruding motor shaft.

#### **DOM:**

**D**ate **o**f **m**anufacturing: The nameplate of the product shows the date of manufacture in the format DD.MM.YYor in the format DD.MM.YYYY. Example:

31.12.09 corresponds to December 31, 2009

31.12.2009 corresponds to December 31, 2009

#### **E**

#### **EMC:**

Electromagnetic compatibility

#### **Error class:**

Classification of errors into groups. The different error classes allow for specific responses to errors, for example by severity.

#### **Error:**

Discrepancy between a computed, observed or measured value or condition and the specified or theoretically correct value or condition.

#### **F**

#### **Factory setting:**

Factory settings when the product is shipped

#### **Fault reset:**

A function used to restore the drive to an operational state after a detected error is cleared by removing the cause of the error so that the error is no longer active.

#### **Fault:**

Fault is a state that can be caused by an error. Further information can be found in the pertinent standards such as IEC 61800-7, ODVA Common Industrial Protocol (CIP).

#### **G**

#### **GSD file:**

A file provided by the vendor; contains specific information on a Profibus device and is required for commissioning the device

#### **I**

**I/O:**

Inputs/outputs

**Inc:**

Increments

**Incremental signals:**

Steps of an encoder as rectangular pulse sequences. The pulses indicate changes in positions.

### **L**

#### **Limit switch:**

Switches that signal overtravel of the permissible range of travel.

#### **P**

#### **Parameter :**

Device data and values that can be read and set (to a certain extent) by the user.

#### **PTC:**

Resistor with positive temperature coefficient. Resistance value increases as the temperature rises.

### **Q**

#### **Quick Stop:**

Function which can be used for fast deceleration of the motor via a command or in the event of an error.

# <span id="page-44-0"></span>**Index**

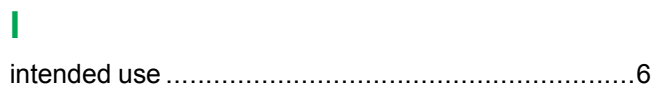

### **P**

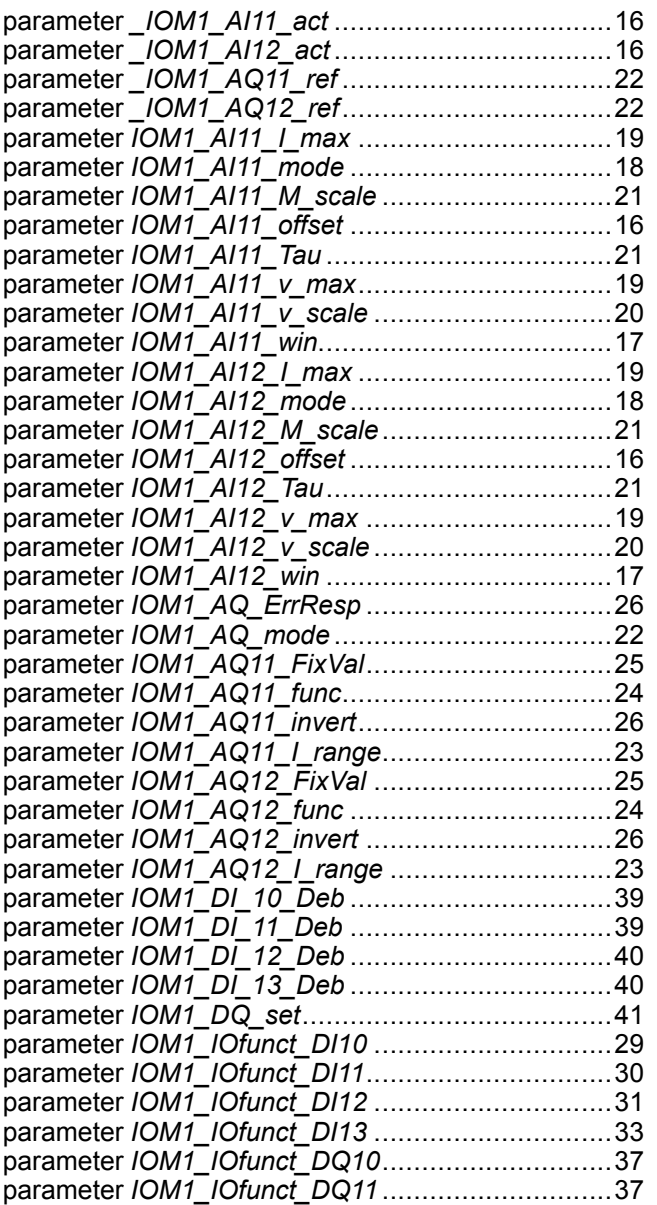

## **Q**

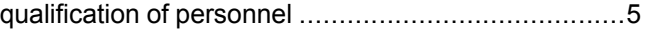

Schneider Electric

35 rue Joseph Monier 92500 Rueil Malmaison France

+ 33 (0) 1 41 29 70 00

www.se.com

As standards, specifications, and design change from time to time, please ask for confirmation of the information given in this publication.

© 2021 – Schneider Electric. All rights reserved.

0198441113874.01